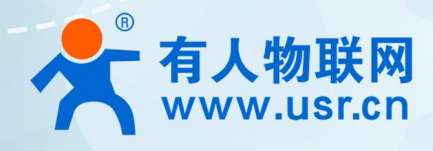

# **以太网串口服务器 有人云应用案例 USR-N5X0**

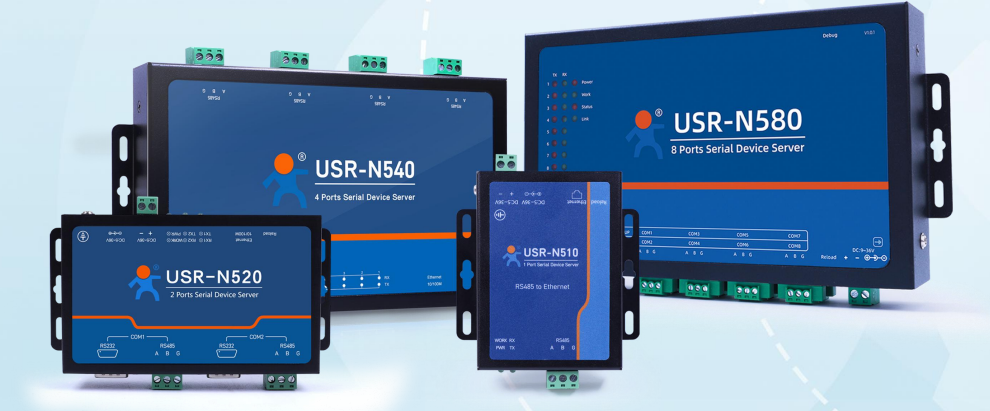

# **联网找有人,靠谱**

可信赖的智慧工业物联网伙伴

目录 Content

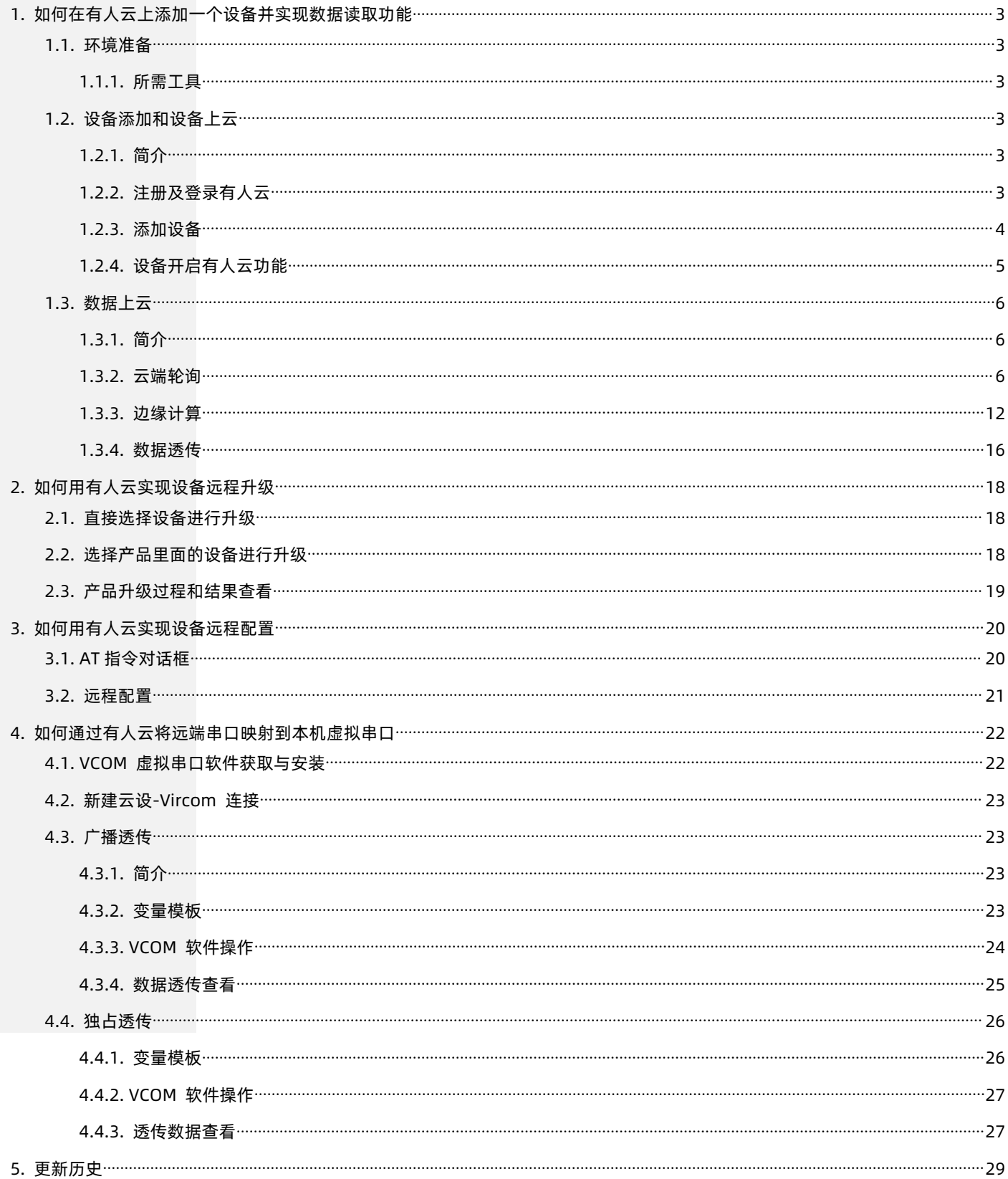

# <span id="page-2-0"></span>**1. 如何在有人云上添加一个设备并实现数据读取功能**

- <span id="page-2-1"></span>1.1. 环境准备
- <span id="page-2-2"></span>1.1.1. 所需工具
	- (1)USR-N540 一台
	- (2)USB 转 RS485 串口线一根
	- (3)网线一根
	- (4)12V1A 电源适配器一个
	- (5)Modbus 模拟软件:modbus slave&poll
	- (6)任意串口调试工具,如果没有可以用我司提供的串口调试助手:USR-TCP232-Test-V1.3,可以通过以下链接下载: <https://www.usr.cn/Down/Software/USR-TCP232-Test-V1.3.exe>
- <span id="page-2-3"></span>1.2. 设备添加和设备上云
- 1.2.1. 简介

<span id="page-2-5"></span><span id="page-2-4"></span>本章节主要介绍如何在有人云上添加一台设备并使其在线。

1.2.2. 注册及登录有人云

登录有人云(如果没有账号先申请通行证,目前可以通过手机号或者邮箱来注册通行证账户):**<http://cloud.usr.cn/>**

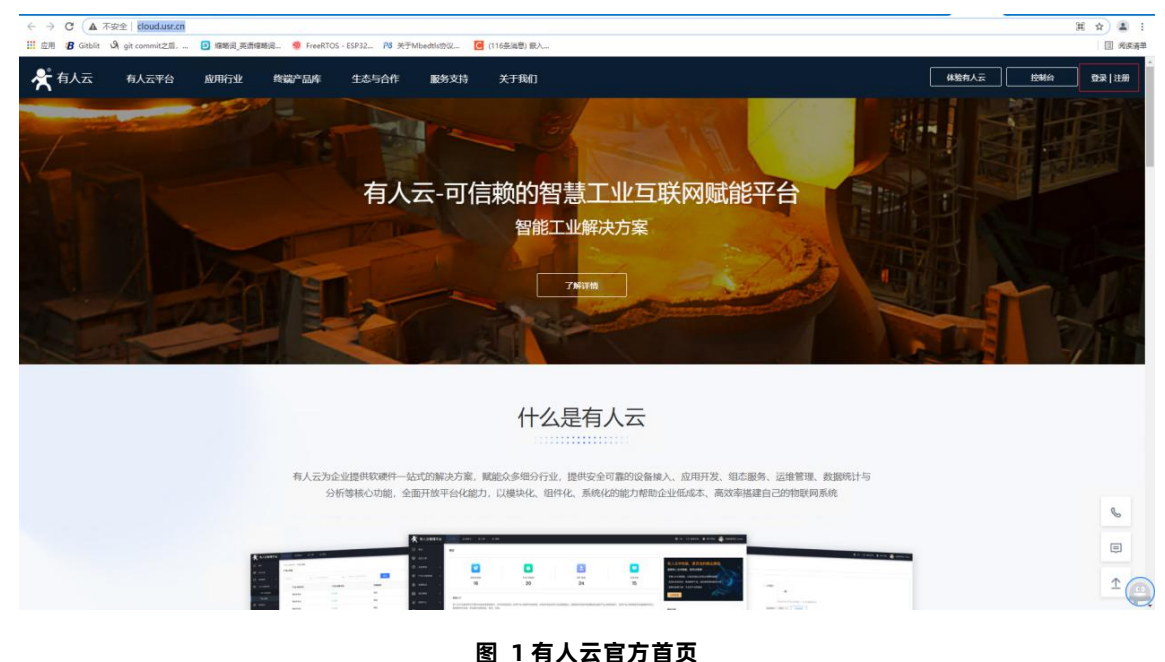

有人物联网│联网找有人,靠谱 易用价格合理

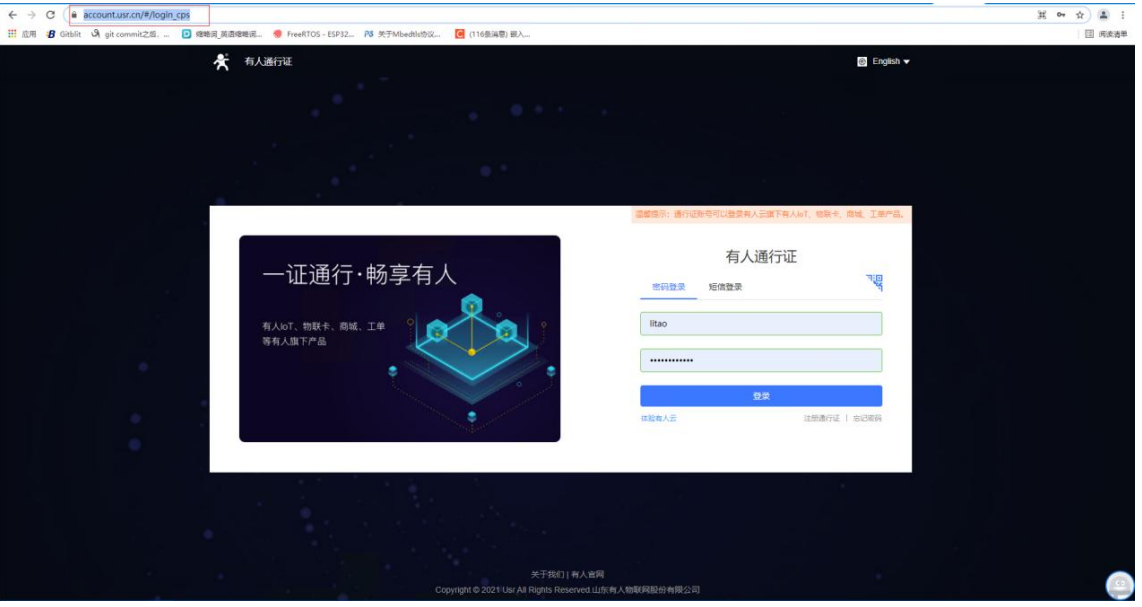

**图 2 有人云登录页面**

## <span id="page-3-0"></span>1.2.3. 添加设备

在设备管理-联网设备界面,点击添加设备,填入设备背面标签的设备 SN 和 MAC,其他信息可根据需求自定义,填写设置完成之后 点击保存即可。

|          | ★ 有人云控制台                        |          | $\bigcirc$ <b>m</b> Aller    | <b>国 物联卡</b><br>日 14    | $Q$ $\approx$         |                 |         |               |           |                      | 图 English ○ 服务支持 Q 用户权限  |                   |  | 17660622630@163.com |  |  |
|----------|---------------------------------|----------|------------------------------|-------------------------|-----------------------|-----------------|---------|---------------|-----------|----------------------|--------------------------|-------------------|--|---------------------|--|--|
|          | $\square$ as                    |          | 设备管理 > 割屑设备                  |                         |                       |                 |         |               |           |                      |                          |                   |  |                     |  |  |
|          | <b>图 监控大屏</b>                   |          | 设备列表                         |                         |                       |                 |         |               |           |                      |                          |                   |  |                     |  |  |
|          | <b>62 PB/SSTE</b><br>$\sim$     |          | <b>的选择组织</b><br>$\checkmark$ | 通讯局设备经济<br>$\checkmark$ | 通道综合参型号 ▼             | 请选择标签<br>$\vee$ | swigaze | 面面            | 添加设备      | 预用设备<br><b>EHIGH</b> | 批開館                      | 排序                |  | <b>HARTER</b>       |  |  |
| <b>C</b> | 设备管理<br>$\widehat{\phantom{a}}$ |          | 设备状态                         | 设备名称                    |                       | 设备型号            | 所属组织    | 设备地址          | 启用状态      | 标签                   | 提作                       |                   |  |                     |  |  |
|          | 联网设备                            |          | 高压                           | 适传云洞试                   | 000389450000000000004 | 未知型导            | 预加分组    | 山东省济南市历下区龙奥南路 | $\bullet$ |                      |                          | 数据查看 设备运线 纳根设备 更多 |  |                     |  |  |
| 囜        | 空星楼板<br>v                       | <b>E</b> | 高线                           | USR-N540-H7             | 02101021060900012846  | USR-N540        | 我的项目    | 山东省济南市历下区龙奥南路 | $\bullet$ |                      |                          | 数据费看 设备运进 编辑设备 更多 |  |                     |  |  |
|          | 组态管理                            | $\Box$   | 观线                           | C322                    | 00038945000000000003  | 未知型导            | 我的分组    | 山东省济南市历下区龙奥南語 | $\bullet$ |                      |                          | 数据查看 设备运线 编辑设备 更多 |  |                     |  |  |
|          | $n$ sensor<br>$\checkmark$      | Ð.       | 高线                           | 中台                      | 00500219082600021447  | USR-G780 V2     | 我的分组    | 北京市东城区天安门     | $\bullet$ |                      |                          | 数据查看 设备运线 磷蜡设备 更多 |  |                     |  |  |
|          | ul ageo<br>$\sim$               | O)       | 高压                           | 01                      | 00038945000000000002  | 未知型号            | 我的分组    |               | $\bullet$ |                      |                          | 数据查看 设备运输 偏振设备 更多 |  |                     |  |  |
|          | $\odot$ mass<br>$\ddotmark$     | $\Box$   | 高线                           | 未命名 设备名称_47             | TEST0019110700025106  | USR-W610        | 我的分组    |               | $\bullet$ |                      |                          | 数据重要 设备运线 调报设备 更多 |  |                     |  |  |
|          | <b>N</b> 安全运输<br>v              |          | 高线                           | dr404_test              | TEST0019110700025102  | USR-DR404       | 我的分组    | 北京市东城区天安门     | $\bullet$ |                      |                          | 数据查看 设备运送 磷铝设备 更多 |  |                     |  |  |
|          | S FRUM<br>$\sim$                | <b>D</b> | 高压                           | DR404                   | TEST0019110700025101  | USR-DR404       | 我的分组    | 自动定位          | $\bullet$ |                      |                          | 数据查看 设备运进 编辑设备 更多 |  |                     |  |  |
|          |                                 |          |                              |                         |                       |                 |         |               |           |                      | 共8条 10条/页 v < 1 > 前往 1 页 |                   |  | E<br>Hi             |  |  |
|          | V5.0.1                          |          |                              |                         |                       |                 |         |               |           |                      |                          |                   |  | $\sqrt{2}$<br>end,  |  |  |

**图 3 添加设备-1**

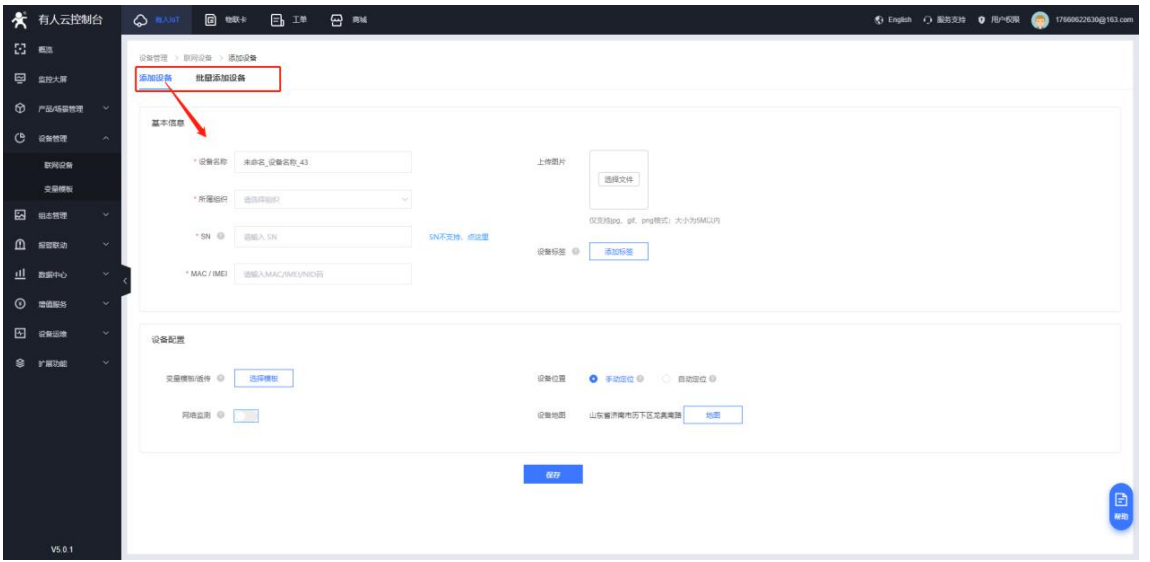

**图 4 添加设备-2**

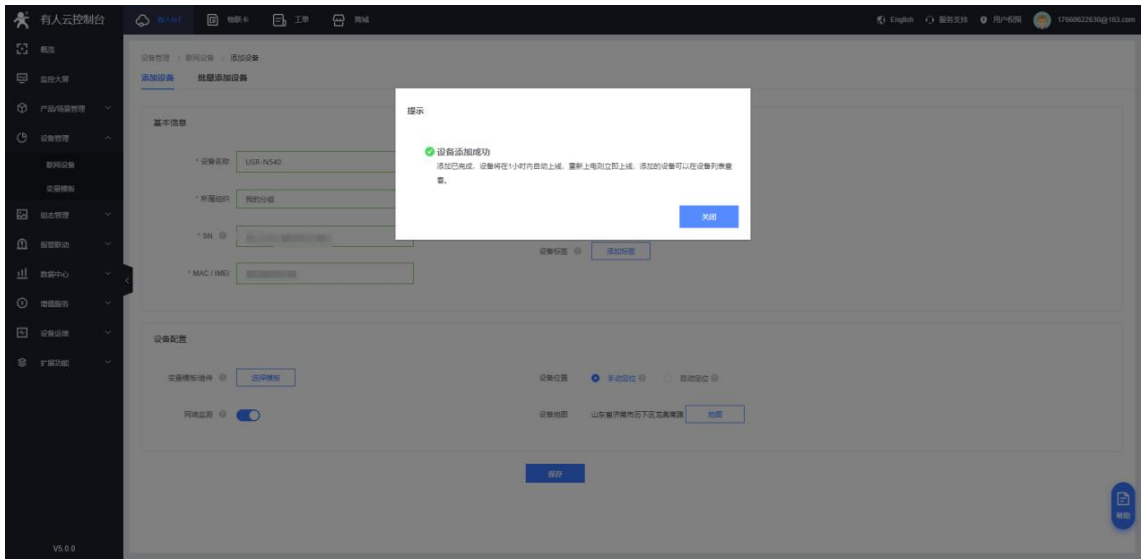

**图 5 添加设备-3**

1.2.4. 设备开启有人云功能

<span id="page-4-0"></span>在云服务--有人云界面开启有人云功能,绑定端口,然后点击保存应用,在弹出的提示框中点击"重新启动",等待设备重启。 注:有人云是公网服务器,需要 N5X0 能够正常连接外网。

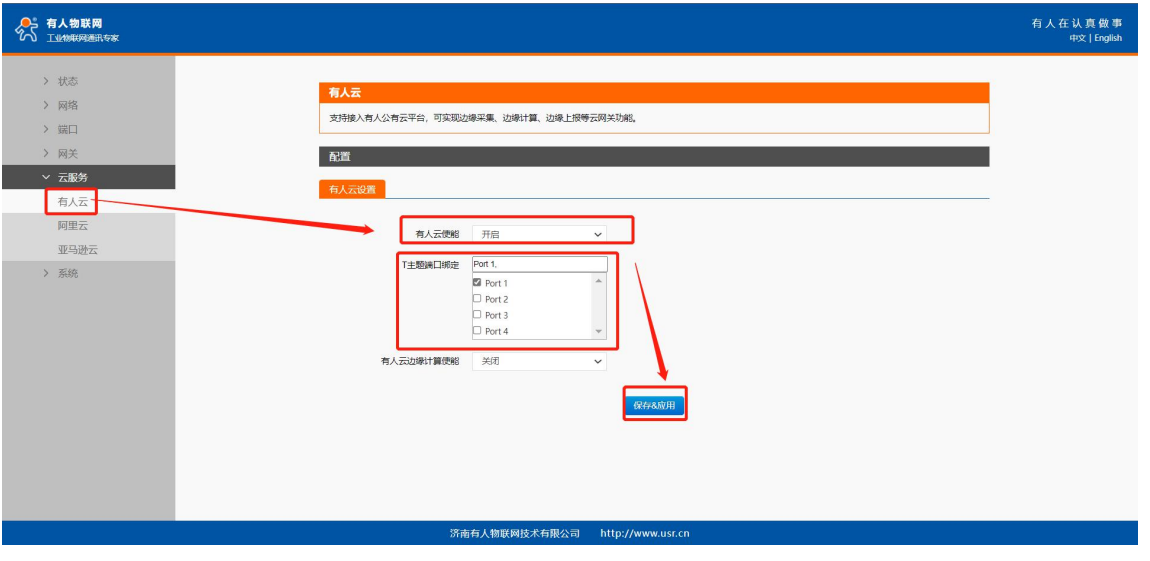

**图 6 开启有人云功能**

配置好 N5X0 后,云平台等待云端设备上线。若设备不上线,请检查 N5X0 的联网是否正常。

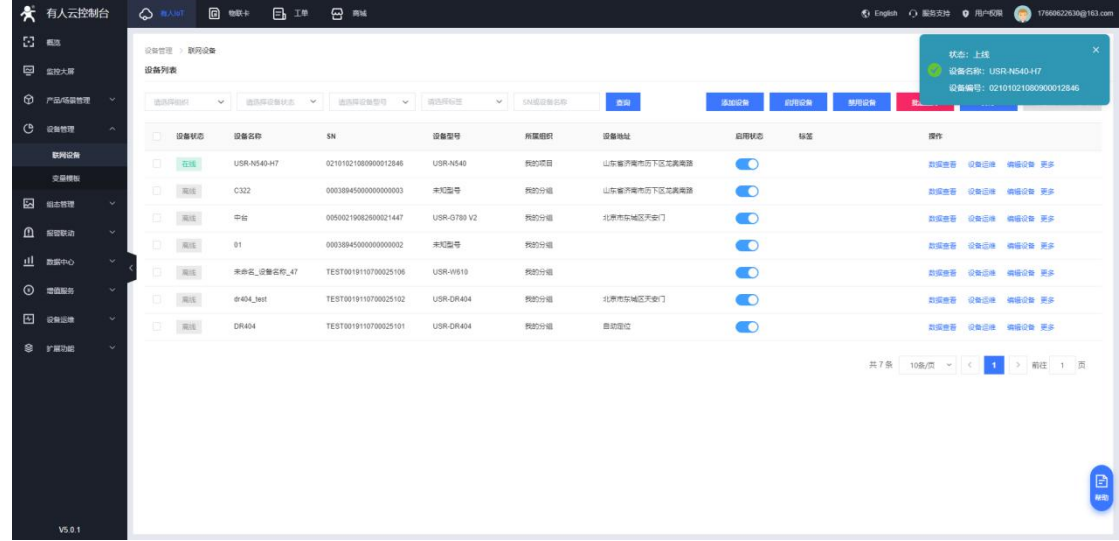

#### **图 7 设备上线提示**

<span id="page-5-0"></span>1.3. 数据上云

1.3.1. 简介

<span id="page-5-2"></span><span id="page-5-1"></span>本章节主要介绍以数据透传、云端轮询、边缘计算三种方式结合软件实现多种远程数据通信。

#### 1.3.2. 云端轮询

1.3.2.1. 简介

本章主要介绍以"云端轮询"的方式实现有人云 modbusRTU 组态, modbusRTU 终端从机设备本例中用 modbus slave 模拟。

1.3.2.2. 变量模板

有人云上点击编辑设备,添加关联变量模板,选择通用 modbus/PLC/DL--Modbus--云端,变量模板名称可以自定义。配置完成后 点击确认保存。

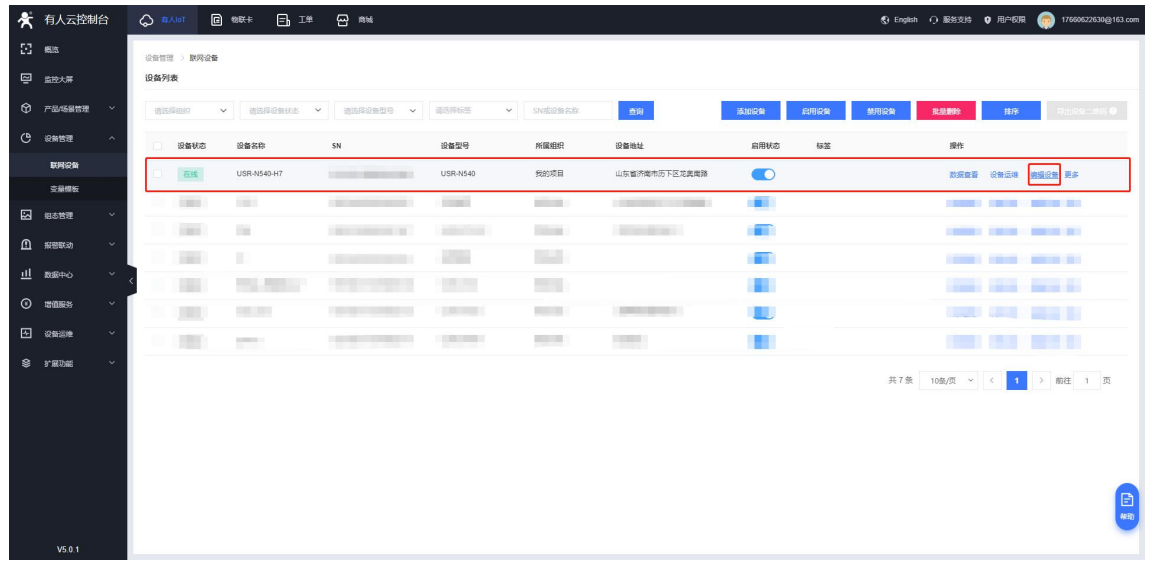

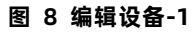

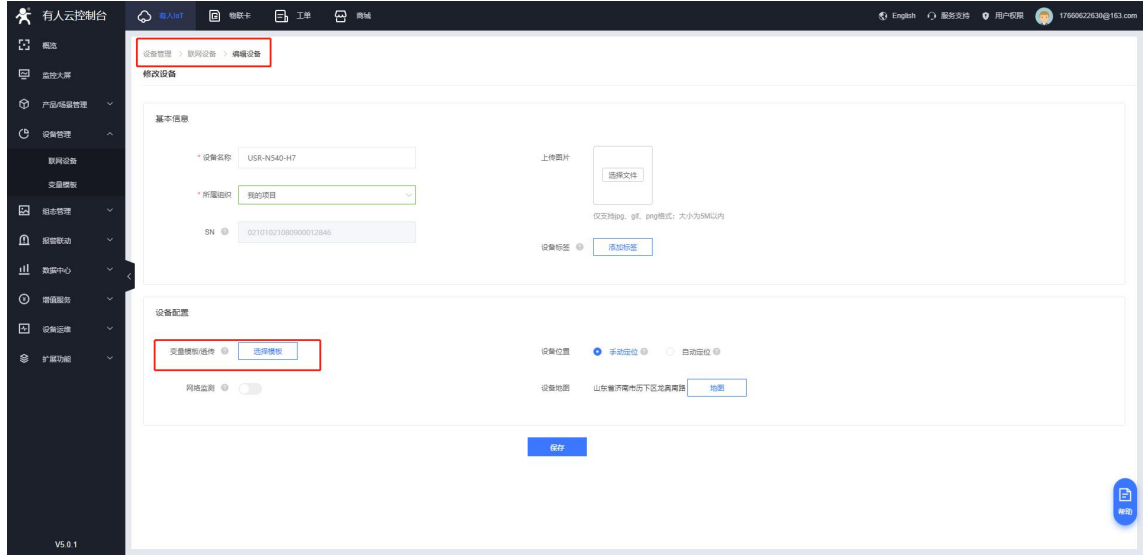

#### **图 9 编辑设备-2**

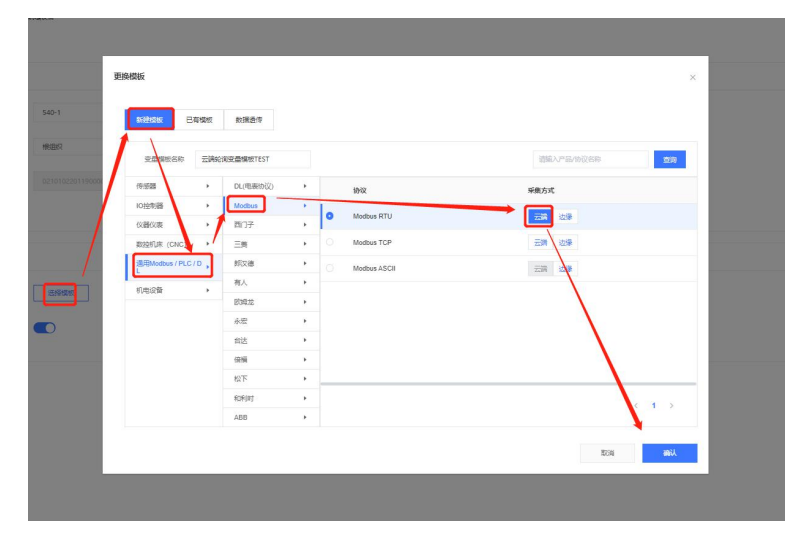

**图 10 关联模板-1**

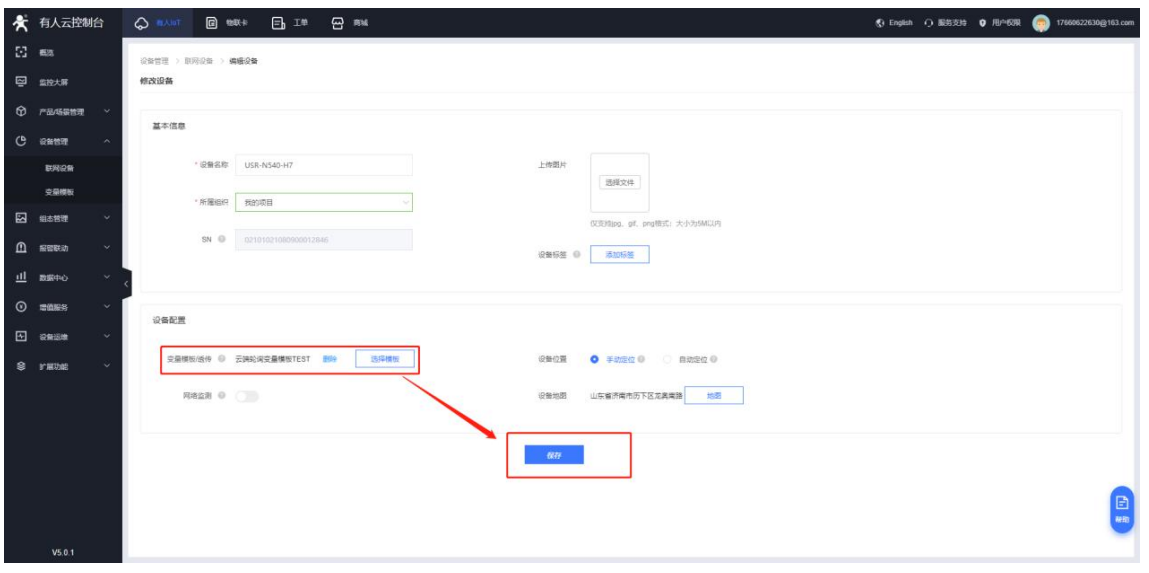

**图 11 关联模板-2**

设备管理-变量模板中找到对应的变量模板,点击编辑配置修改变量模板。

|              | ★ 有人云控制台             | <b>Q BAIST</b>                         | <b>图 物联卡</b>            | 日理<br><b>四 8%</b> |      |      |                                    | 17660622630@163.com<br><br>6 English<br>( 服装支持 ) 用户权限 |    |
|--------------|----------------------|----------------------------------------|-------------------------|-------------------|------|------|------------------------------------|-------------------------------------------------------|----|
|              | $\Sigma$ as          |                                        | 设备管理 > 变量横板             |                   |      |      |                                    |                                                       |    |
| ø            | 监控大屏                 | 查量模板                                   |                         |                   |      |      |                                    |                                                       |    |
| $\circ$      | 产品/场景管理<br>$\sim$    |                                        | 造造岸组织                   | 查询<br>▼ 出版入图版名称   |      |      |                                    | 添加<br>2010/08/11                                      |    |
| G            | 设备管理                 |                                        | 模板名称                    | 所属组织              | 从机位量 | 采集方式 | 更新时间                               | 提作                                                    |    |
|              | 联网设备                 |                                        | 云满轮调瓷量横板TEST            | 我的项目              | 1/5  | 云清轮询 | 2021-11-03 16:34:18                | 病癌 田原 田古<br>華                                         |    |
|              | 交易模板                 | m.                                     | 边缘计算1-振动                | 我的分组              | 1/5  | 边映计算 | 2021-11-02 18:34:41                | 主吾 病癌 勤除 細态                                           |    |
| 囜            | 組あ物理                 | 市                                      | 未命名-2021-11-01 16:05:00 | 民的分组              | 1/0  | 边缘计算 | 2021-11-01 15:59:06                | 豊春 病傷 最除 細志                                           |    |
| $\mathbf{D}$ | 服留联动<br>$\ddot{}$    |                                        | 未命名-2021-11-01 15:09:33 | 我的分组              | 1/15 | 云涛蛇湾 | 2021-11-01 15:03:32                | <b>查看 调唱 删除 组态</b>                                    |    |
| 业            | $\mathbf{v}$<br>数据中心 |                                        | 未命名-2021-11-01 15:09:04 | 我的分组              | 1/0  | 边装计算 | 2021-11-01 15:02:55                | 查看 病癌 最晚 组态                                           |    |
| $\circ$      | 增值服务<br>v            | -13 (                                  | EDGE                    | 我的项目              | 1/1  | 边条计算 | 2021-10-25 11:22:00                | 豊香 偏偏 最終 細态                                           |    |
| 回            | 设备运输<br>$\ddot{}$    | 호시                                     | 未命名-2021-10-22 15:58:00 | 我的分组              | 1/5  | 云清轮询 | 2021-10-22 15:52:12                | <b>查看 信備 動除 組む</b>                                    |    |
|              | S FEWS<br>ŵ          | $\begin{array}{c} \square \end{array}$ | N540数据采集                | 我的项目              | 1/1  | 云清轮询 | 2021-10-22 11:50:16                | 豊春 倫根 田時 祖の                                           |    |
|              |                      | 田                                      | 未命名-2021-10-22 11:09:44 | 我的项目              | 1/5  | 云满轮闻 | 2021-10-22 11:09:55                | 豊春 病場 勤除 知志                                           |    |
|              |                      | 540                                    |                         | 我的项目              | 0/0  | 云清轮询 | 2021-10-22 10:48:32                | 豊香 病場 素味 組あ                                           |    |
|              |                      |                                        |                         |                   |      |      | 共31条 10条页 > 上一页 1 2 3 4 下一页 前往 1 页 |                                                       |    |
|              |                      |                                        |                         |                   |      |      |                                    |                                                       | 日晒 |
|              | V5.0.1               |                                        |                         |                   |      |      |                                    |                                                       |    |

**图 12 编辑模板-1**

按照需求添加从机和变量数据点,编辑修改模板后点击立即生效保存。

注:

 $\widehat{\mathbb{Q}}$  添加从机时,从机地址为对应串口连接的从机设备的从站号;串口序号为所关联的串口服务器的串口序号,port1 对应 1, port2

对应 2

 $\odot$  寄存器地址填写规则:

格式为 功能码+寄存器地址(需要 16 进制转为 10 进制)+1

与组态软件的寄存器写法相同,填十进制寄存器地址,寄存器为起始地址+1。

如:

功能码 03H 或 06H, 起始地址 0000H, 则填: 40001;

以这个为例,操作为只读就是功能码为 03 则就是 4, 寄存器地址 16 进制转换为 10 进制就是 0000, 然后+1

所以组态地址就是 40001;

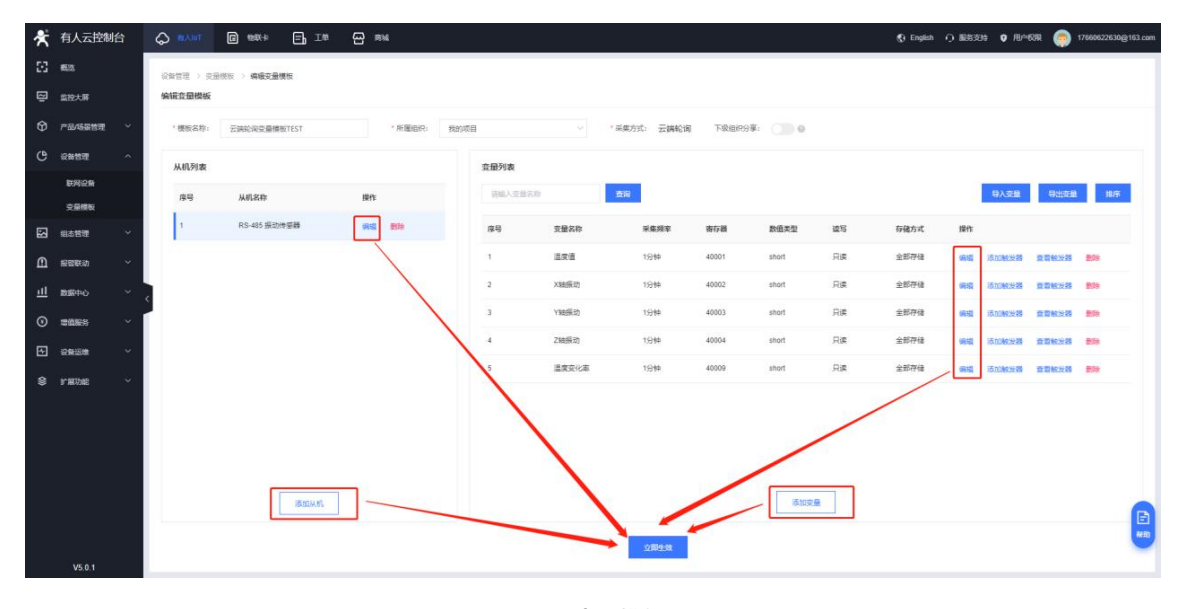

**图 13 编辑模板-2**

变量模板组态设计,设备管理--变量模板中找到对应模板,点击组态设计按钮。

如果想要了解更多关于有人云组态设计的说明,可以参考《有人云 IoT 说明书》文档中有关于组态部分的说明,文档查看地 址:http://cloud.usr.cn/document/333.html

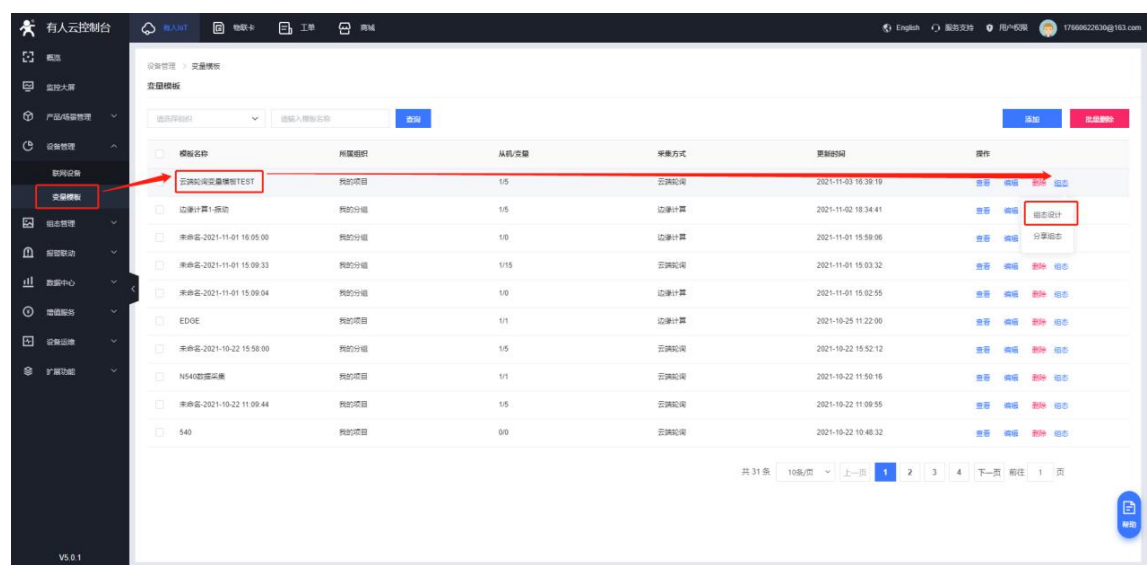

**图 14 组态设计-1**

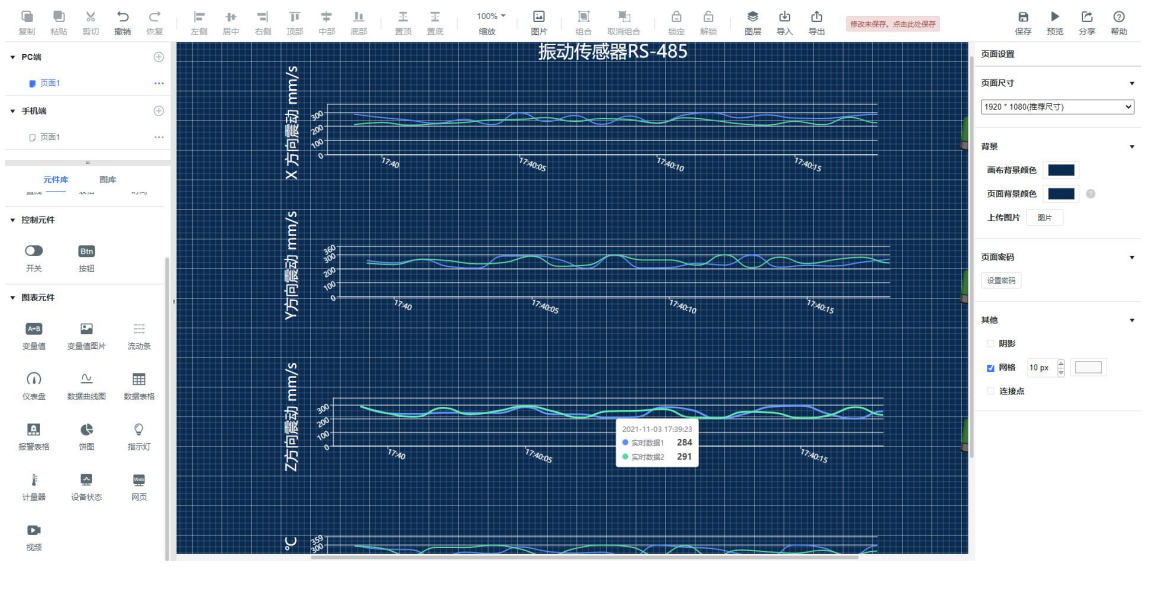

**图 15 组态设计-2**

#### 组态绑定变量,选择合适的控件,并绑定对应变量。

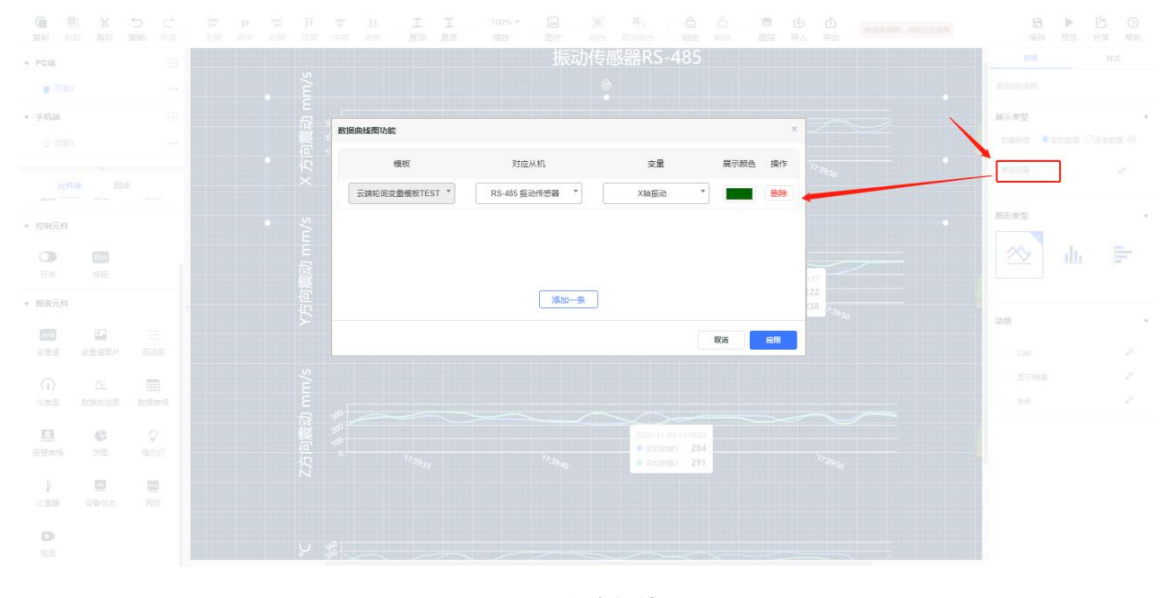

**图 16 组态设计-3**

#### 1.3.2.3. 云端查看设备上报数据

设备串口 1 通过 usb 转 RS485 连接 PC, 在 PC 上打开 modbus slave 模拟软件, 配置与云端设备所管理模板一致的从机 ID 和寄存 器地址及数据类型,等待云端轮询采集指令下发,软件响应回复,便可以在云端查看数据显示。

注:如下页面可以在联网设备界面点击对应设备后面的"数据查看"进入,该页面支持变量数据查看,支持主动采集和历史数据查看, 也支持组态画面查看。

| Modbus Slave - Mbslave1                                                                                                    |                                                                                                    | $\Box$<br>$\times$ | ◎ 有人云<br>$\times$                                                                                                    | 云端轮询变量模板TEST - ×   → 有人通行证 | $+$ al    | 192.168.20.204               |              |
|----------------------------------------------------------------------------------------------------|----------------------------------------------------------------------------------------------------|--------------------|----------------------------------------------------------------------------------------------------|----------------------------|-----------|------------------------------|--------------|
|                                                                                                    | File Edit Connection Setup Display View Window Help                                                         |                    |                                                                                                    |                            |           |                              | $\Delta$     |
| D # B # 1   F & 1 ? 12                                                                                                    |                                                                                                    |                    |                                                                                                    |                            |           |                              | $\mathbb{E}$ |
| Mbslave1                                                                                                    | $\Box$ $\Box$ $\Box$                                                                                        |                    | (116条消息)嵌入                                                                                                    |                            |           |                              |              |
| $ID = 1: F = 03$<br>Alias<br>$\circ$<br>-3<br>$\overline{c}$<br>$\overline{3}$<br>5<br>6<br>$\overline{7}$<br>$\mathbf{8}$<br>9<br>10<br>$\frac{1}{11}$<br>$\frac{1}{13}$ | 00000<br>434<br>435<br>434<br>435<br>$\circ$<br>$\Omega$<br>$\circ$<br>$\circ$<br>434<br>$\circ$<br>$\circ$ |                    | i0各地图<br>Communication Traffic<br>Egit<br>Stop<br>Clear<br>Save<br>000000-Rx:01 03 00 00 00 01 84 0A<br>000001-Tx:01 03 02 00 AF F8 38<br>000002-Rx:01 03 00 01 00 01 D5 CA<br>000003-Tx:01 03 02 00 B0 B9 F0<br>000004-Rx:01 03 00 00 00 09 85 CC<br>000005-Tx:01 03 12 00 DD 00 D9 00 D4 00 D0 00 00 00 00 00 00 00<br>000006-Rx:01 03 00 00 00 09 85 CC<br>000007-Tx:01 03 12 01 6B 01 67 01 62 01 5E 00 00 00 00 00 00 00<br>000008-Rx:01 03 00 00 00 09 85 CC<br>000009-Tx:01 03 12 01 B2 01 B3 01 B2 01 B3 00 00 00 00 00 00 00 | Log<br><b>Copy</b>         |           | <br>English<br>· 服务支持 ● 用户权限 | 176606226    |
| For Help, press F1.                                                                                                    | Port 85: 115200-8-N-1                                                                                       |                    |                                                                                                    |                            |           |                              |              |
| $\sim$                                                                                                    | 变量ID                                                                                                    | 查量名称               | 从机名称                                                                                                    | 更新时间                       | 当前值       | 操作                           |              |
|                                                                                                    | 3967028                                                                                                    | 温度值                | RS-485 振动传感器                                                                                                    | 2021-11-03 17:57:11        | 43.4 °C   | 历史查询 主动采集                    |              |
|                                                                                                    | 3967029                                                                                                    | X轴振动               | RS-485 振动传感器                                                                                                    | 2021-11-03 17:57:11        | 43.5 mm/s | 历史查询 主动采集                    |              |
|                                                                                                    | 3967030                                                                                                    | Y轴振动               | RS-485 振助传感器                                                                                                    | 2021-11-03 17:57:11        | 43.4 mm/s | 历史查询 主动采集                    |              |
|                                                                                                    | 3967031                                                                                                    | 2轴振动               | RS-485 振动传感器                                                                                                    | 2021-11-03 17:57:11        | 43.5 mm/s | 历史查询 主动采集                    |              |
|                                                                                                    | 3967032                                                                                                    | 温度变化率              | RS-485 振动传感器                                                                                                    | 2021-11-03 17:57:11        | 43.4      | 历史查询 主动采集                    |              |

**图 17 modbus 组态测试**

云端数据查看:

| ★ 有人云控制台       |                      |                                        | <b>Q BAIST</b>           | (2) 物联卡<br>$\Box$ $\Box$ | $\overline{\omega}$ as                                                                                                    |                     |                 |                          |               |                                                                                                    |           |
|----------------|----------------------|----------------------------------------|--------------------------|--------------------------|----------------------------------------------------------------------------------------------------|---------------------|-----------------|--------------------------|---------------|----------------------------------------------------------------------------------------------------|-----------|
| $\square$ as   |                      |                                        | 设备管理 > 翻网设备              |                          |                                                                                                    |                     |                 |                          |               |                                                                                                    |           |
| 四 监控大麻         |                      | 设备列表                                   |                          |                          |                                                                                                    |                     |                 |                          |               |                                                                                                    |           |
| $6$ $r$ a/samm | $\sim$               |                                        | 通道学组织                    |                          | $\begin{tabular}{c c c c c c} \hline $\checkmark$ & $\checkmark$ & $\checkmark$ & $\checkmark$ & $\checkmark$ \\ \hline \end{tabular}$ |                     | v SNEBBISB      | 查询                       | 添加设备<br>EUROR | <b>MARINE</b><br>我想到处<br>推序                                                                               | 100000000 |
| <b>C</b> exter | $\sim$               | <b>DI</b>                              | 设备状态                     | 设备名称                     | SN                                                                                                    | 设备型号                | 所属组织            | 设备地址                     | 启用状态<br>模签    | 提作                                                                                                    |           |
| 联网设备           |                      | $\begin{array}{c} \square \end{array}$ | 在线                       | USR-N540                 | 02101021080900012846                                                                                                    | USR-N540            | 我的分组            | 北京市东地区天安门                | $\bullet$     | 数据查看 设备运输 偏振设备 更多                                                                                         |           |
| 交易模板           |                      | H                                      | $\frac{1}{2}$            | m.                       | <b>CONTRACTOR</b>                                                                                                    | <b>CONTRACTOR</b>   | <b>SHOW</b>     | <b>ASSESSMENT</b>        | <b>STEP</b>   | <b>CARD CARD CARD CARD IN 1979</b>                                                                        |           |
| 四 细态管理         | v                    | $\sim$                                 | $\overline{\phantom{a}}$ | <b>COLLEGE</b>           | <b>BURN CORRENT</b>                                                                                                    | <b>STATISTICS</b>   | <b>Distance</b> |                          | and i         | <b>District Ford</b><br><b>Contractor</b><br><b>Contract Contract</b><br><b>CRAIG CORPORATION CONTROL</b> |           |
| $n$ means      | $\sim$               |                                        | <b>Simula</b>            | 温泉                       | <b>The Company</b>                                                                                                    | <b>The Contract</b> |                 | <b>Contract Contract</b> |               | <b>THE REAL BRIDGE</b>                                                                                    |           |
| dl mano        | $\mathbf{v}$         |                                        | <b>Hotel</b>             | a a                      | <b>The Common</b>                                                                                                    | <b>TENTI</b>        | <b>TO BE</b>    | <b>MELL</b>              | in mit        | COME CROSS CONTRACTO                                                                                      |           |
| $O$ $m$        | ŵ                    |                                        |                          |                          |                                                                                                    |                     |                 |                          |               | 共5条 10条页 v C 1 > 前往 1 页                                                                                   |           |
| El esse        | $\ddot{\phantom{1}}$ |                                        |                          |                          |                                                                                                    |                     |                 |                          |               |                                                                                                    |           |
| S FRUE         |                      |                                        |                          |                          |                                                                                                    |                     |                 |                          |               |                                                                                                    |           |
| V5.0.0         |                      |                                        |                          |                          |                                                                                                    |                     |                 |                          |               |                                                                                                    | 日期        |

**图 18 数据查看-1**

组态应用查看

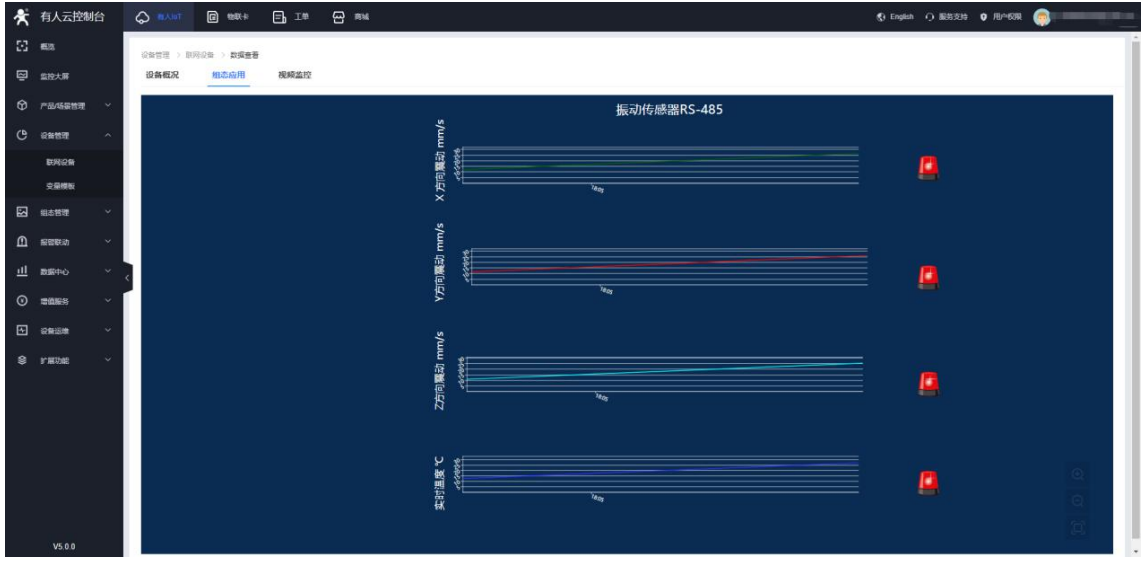

**图 19 数据查看-2**

## <span id="page-11-0"></span>1.3.3. 边缘计算

# 1.3.3.1. 变量模板

边缘计算变量模板的组态设计可参考云端轮询步骤。

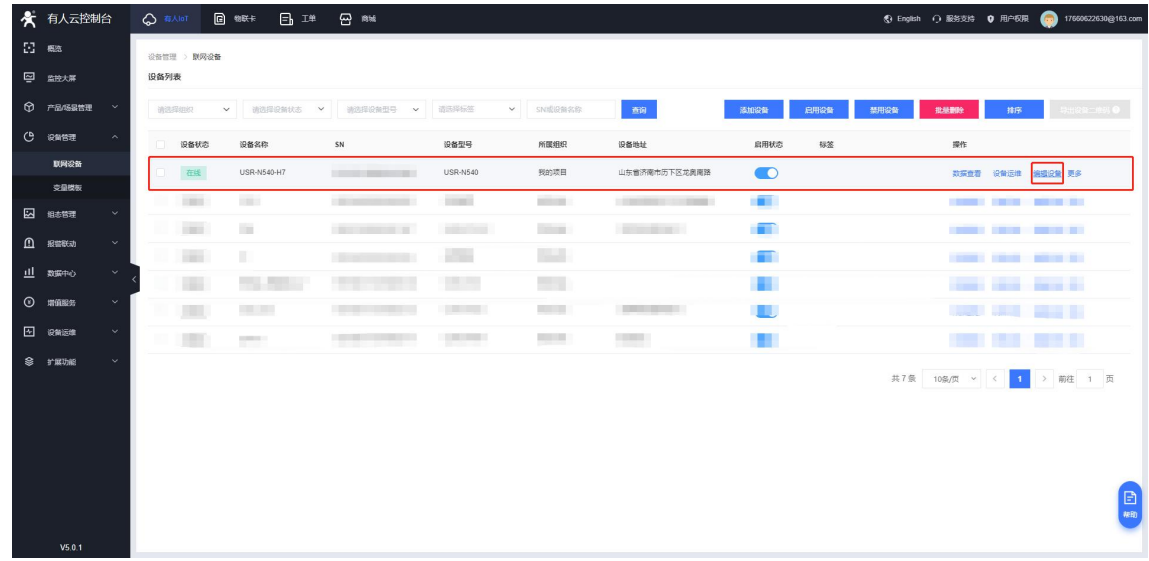

**图 20 编辑设备**

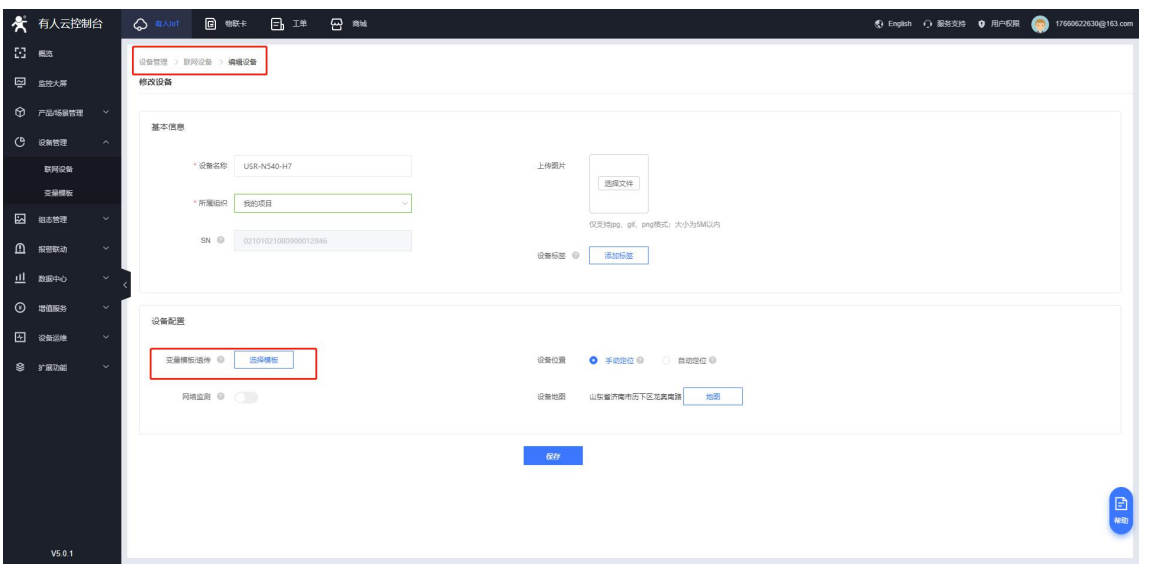

**图 21 关联模板-1**

模板类型配置修改变量模板为通用 modbus/PLC/DL--Modbus--边缘类型。

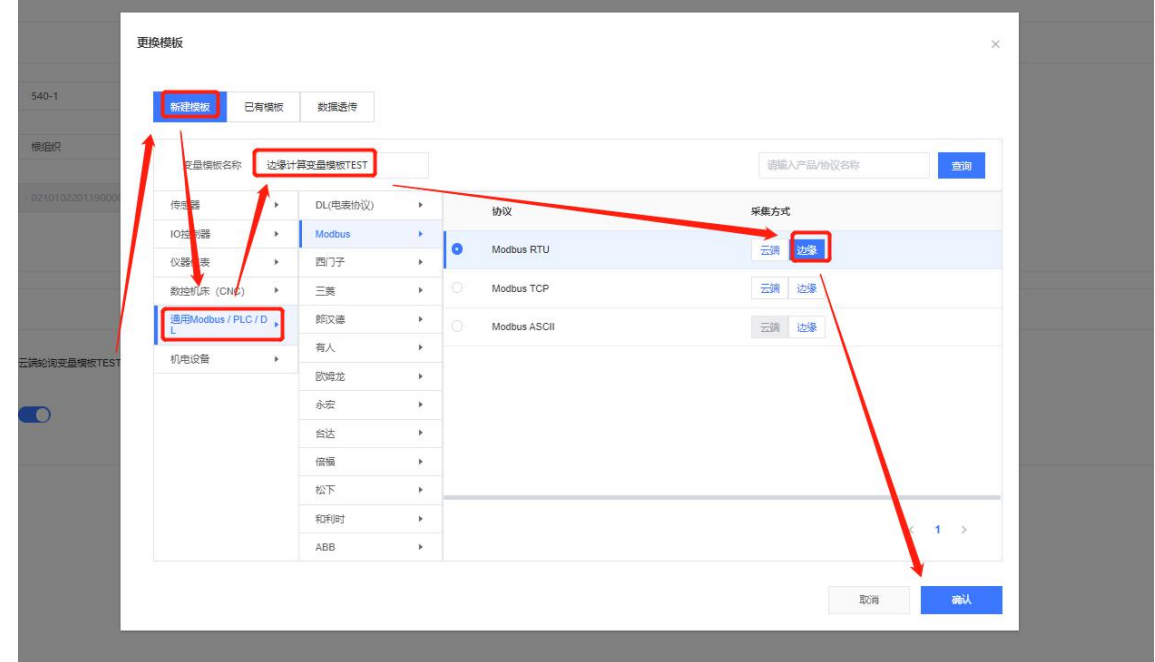

**图 22 关联模板-2**

数据变量可选择变化上报和定时上报方式,定时上报可以设定上报周期时间。

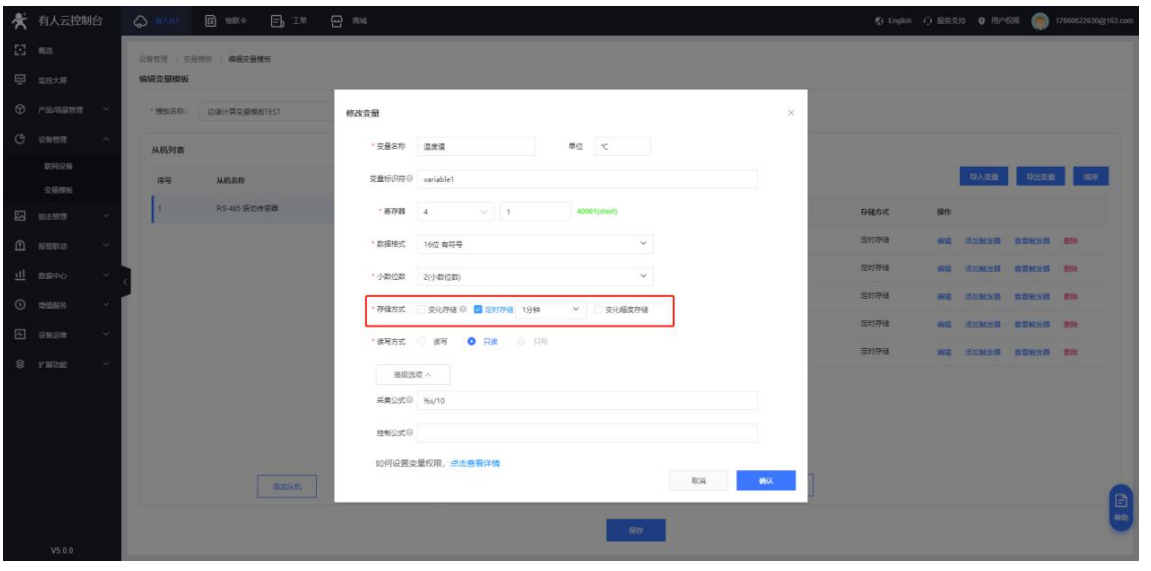

**图 23 编辑模板-1**

从机设备可配置接入串口,串口需要分别对应串口服务器的串口编号。(1 对应 port1, 2 对应 port2)

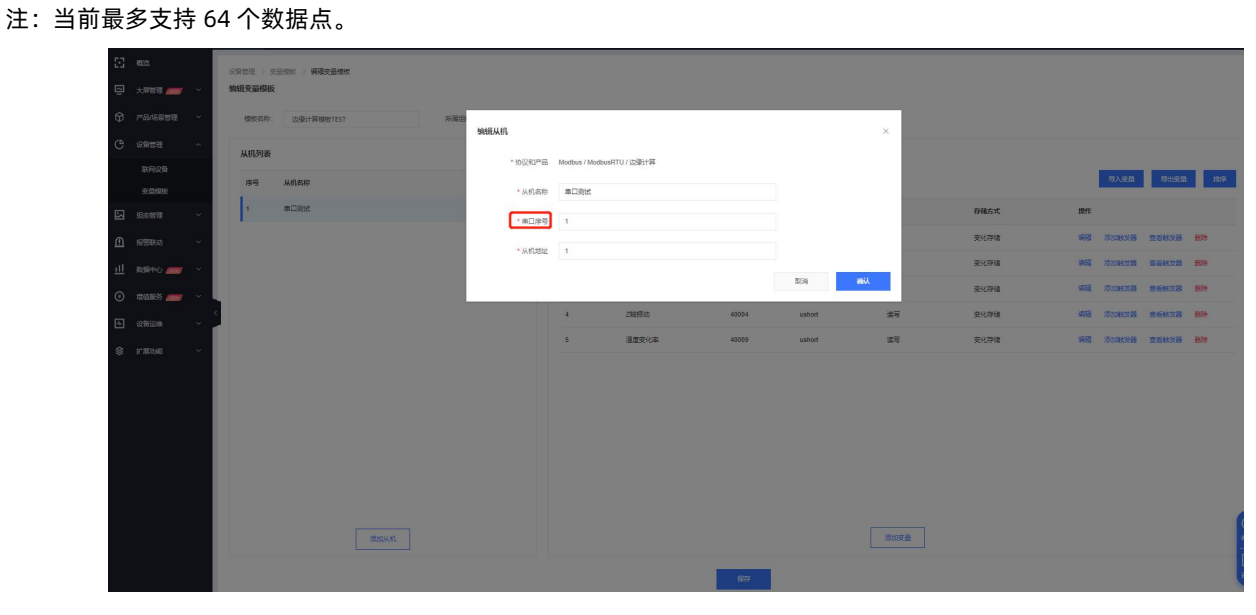

**图 24 编辑模板-2**

#### 1.3.3.2. 设备配置

在云服务--有人云界面打开有人云边缘计算开关,然后点击保存应用,在弹出的提示框中点击"重新启动",等待设备重启

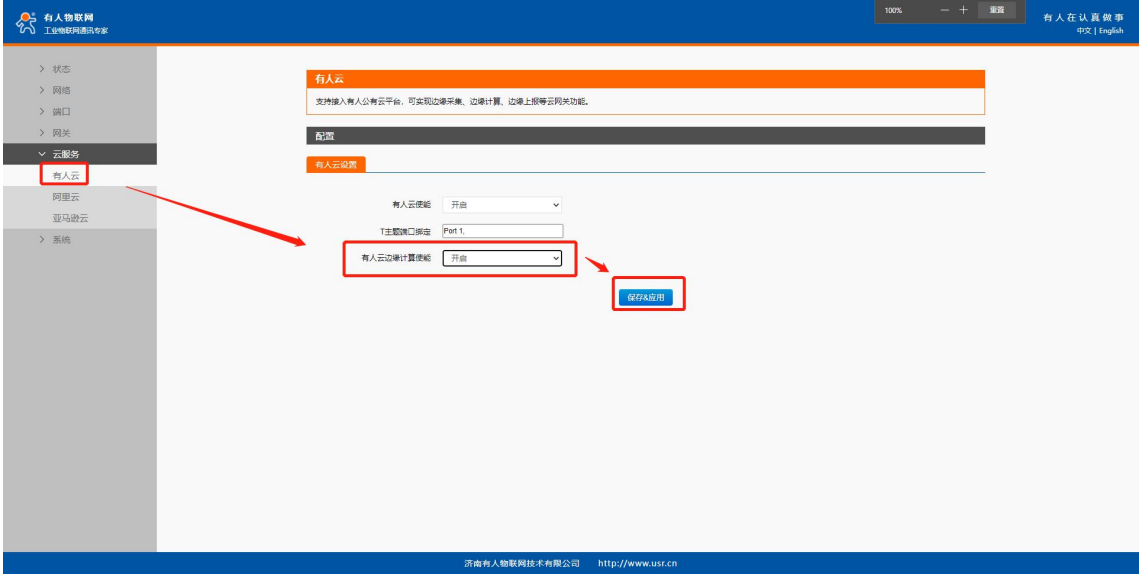

**图 25 启用有人云边缘计算**

## 1.3.3.3. 云端查看设备上报数据

## 云端平台查看设备边缘计算上报数据,操作同云端轮询

设备接入 modbus slave 从机软件, 从机 ID

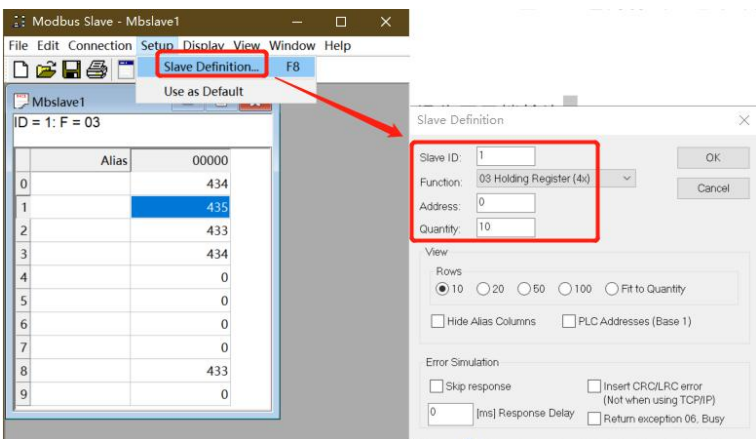

#### **图 26 modbus slave 参数配置**

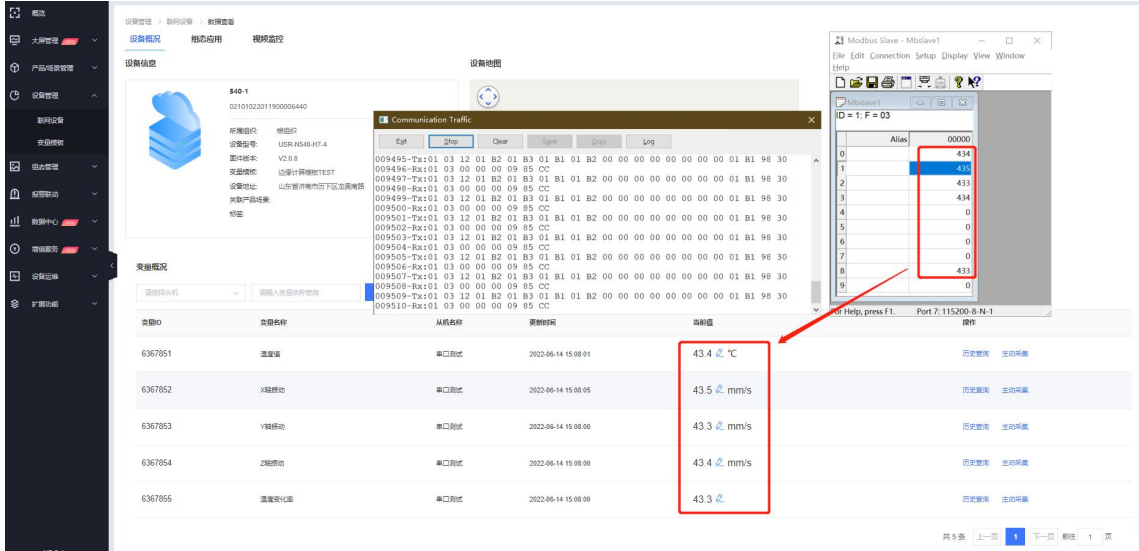

**图 27 数据测试**

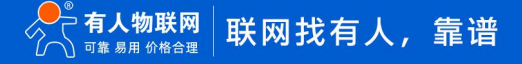

#### <span id="page-15-0"></span>1.3.4. 数据透传

#### 1.3.4.1. 数据调试

用于调试设备数据上报和云端数据下发

选择联网设备->设备运维->数据调试,选择对应的 com 口, 云平台下发数据, 设备串口上传数据, 可以在数据调试界面看到双向数 据交互,如下图所示:

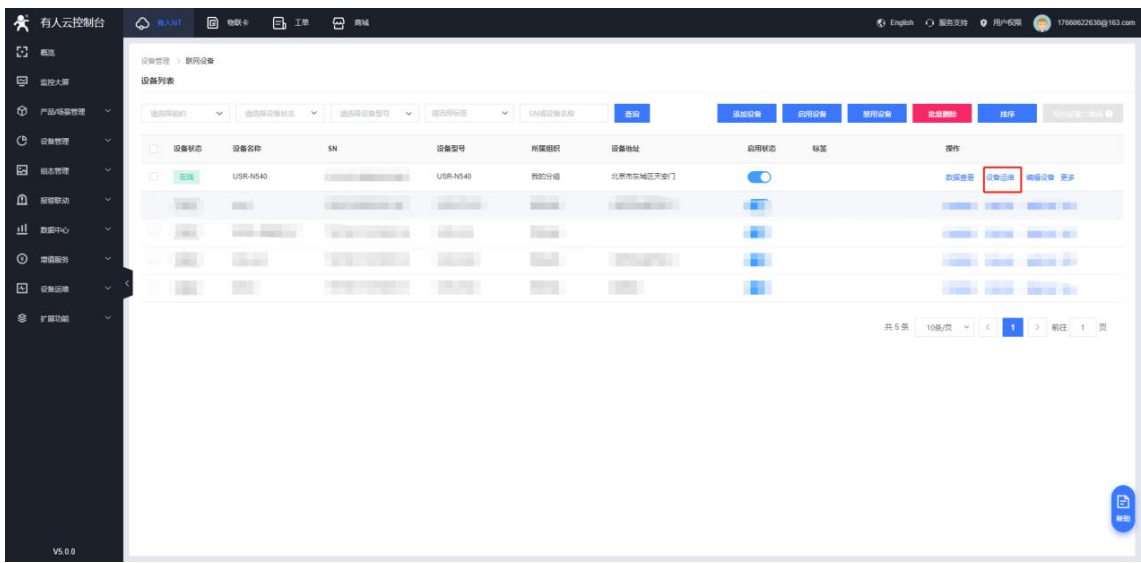

**图 28 数据调试-1**

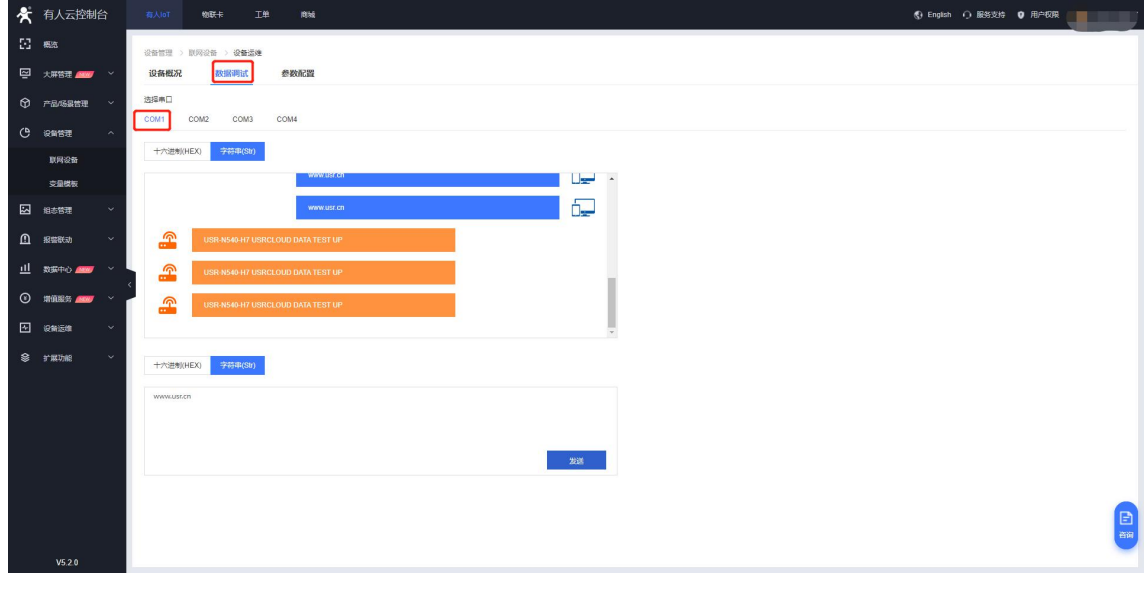

**图 29 数据调试-2**

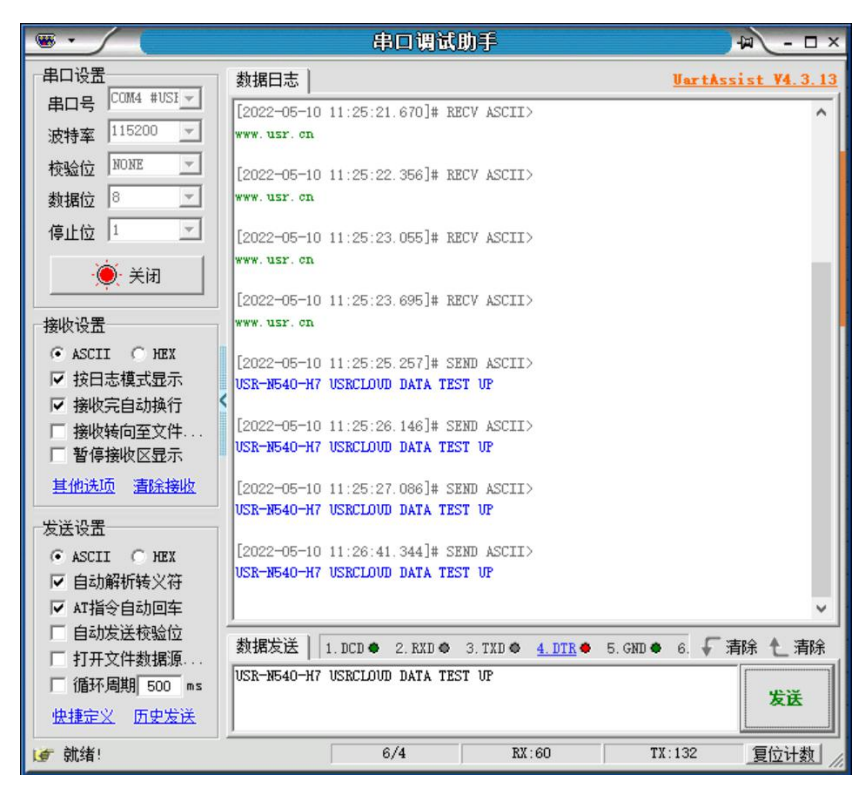

**图 30 数据调试-3**

1.3.4.2. 变量模板/透传

设备变量模板可以关联数据透传模板,关联此模板之后,终端串口上报的数据不会在有人云平台上存储,可以在拓展功能中的透传策 略中配置透传策略实现设备到设备或者设备到 VCOM 的数据透传应用。

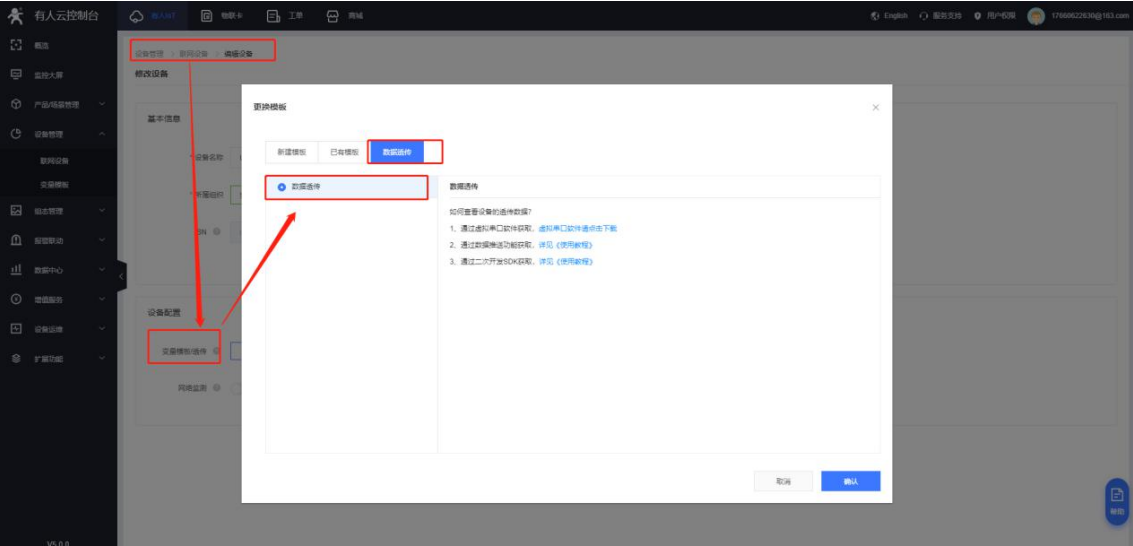

**图 31 数据模板关联**

#### 1.3.4.3. 云端查看设备透传数据

如何查看设备的透传数据?

- 1、通过虚拟串口软件获取[,虚拟串口软件请点击下载](http://www.usr.cn/Download/924.html)
- 2、通过数据推送功能获取, 详见《有人云 IOT 说明书》
- 3、通过二次开发 SDK 获取, [详见《有人云](http://cloud.usr.cn/document/220.html) IOT 说明书》

本文只介绍通过虚拟串口软件查看透传数据,详细请查看后文介绍虚拟串口部分: 如何通过有人云将远端串口映射到本机虚拟串口

# <span id="page-17-0"></span>**2. 如何用有人云实现设备远程升级**

## <span id="page-17-1"></span>2.1. 直接选择设备进行升级

在设备管理--联网设备界面,找到对应设备,点击更多--固件升级,选择好预升级固件和升级时间,保存即可,等到达设定时间时, 会自动执行固件升级任务。

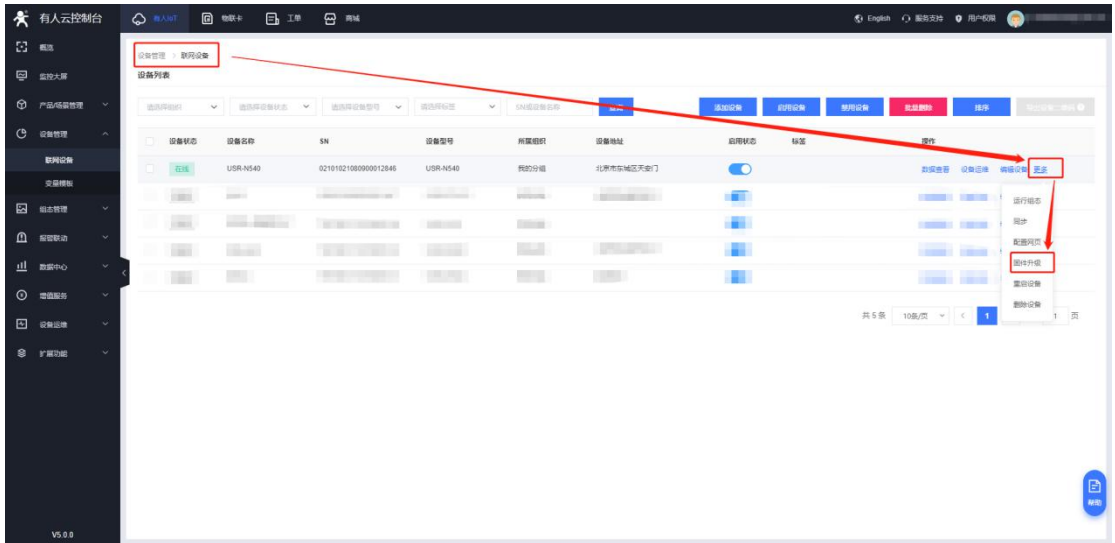

#### **图 32 固件升级-1**

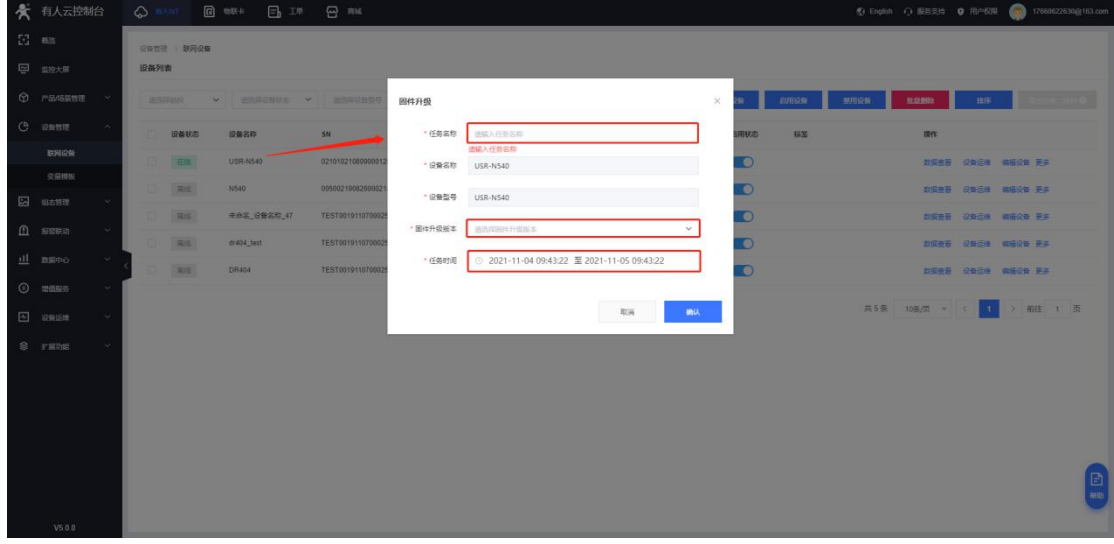

**图 33 固件升级-2**

#### <span id="page-17-2"></span>2.2. 选择产品里面的设备进行升级

也可以在设备运维--固件升级中添加固件升级任务,该关联对应的产品,到达指定时间后,也会自动升级。

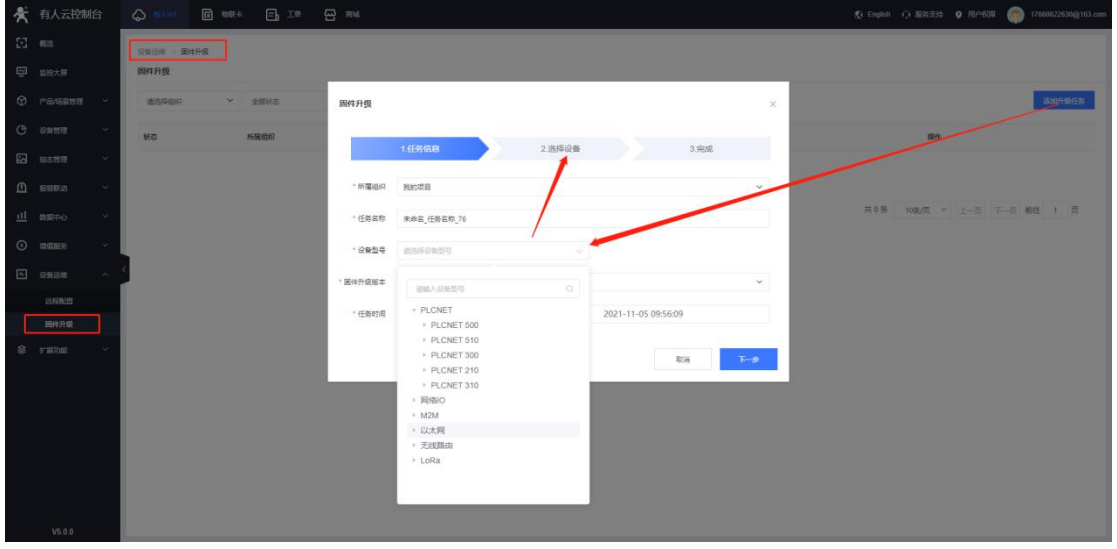

**图 34 固件升级-3**

## <span id="page-18-0"></span>2.3. 产品升级过程和结果查看

云端可以在设备运维--固件升级--升级详情中查看升级任务结果及日志。

| ★ 有人云控制台          |        | $\bigcirc$ asset       | 回 哗 日 严 冊 融    |                                                        |                   |                 |      |                             |                                           |                  |                                |
|-------------------|--------|------------------------|----------------|--------------------------------------------------------|-------------------|-----------------|------|-----------------------------|-------------------------------------------|------------------|--------------------------------|
| $E1$ mm           |        | <b>SOBIE &gt; 国外升级</b> |                |                                                        |                   |                 |      |                             |                                           |                  |                                |
| 四 血栓大屏            |        | 固件升级                   |                |                                                        |                   |                 |      |                             |                                           |                  |                                |
| <b>Q</b> PB/6BISE | $\sim$ | 请选择相识                  | 全部状态<br>$\vee$ | 升级详情                                                   |                   |                 |      |                             | $\times$                                  |                  | 添加升级任务                         |
| (C) 设备管理          |        | 税率                     | 所属组织           | 升级中(0)<br>符升级(0)                                       | 开级失败(0)           | 升级成功(1)         |      |                             |                                           | 提作               |                                |
| 四 88世理            |        | · 已结束                  | 我的项目           | 设备名称                                                   | SN                | 原版本             | 日标版本 | 操作日本                        | 14:24:45 - 2021-11-05:14:26:45            | 丹根洋坑 田陆          |                                |
| $\Omega$ seco     |        | · 巴结束                  | 我的项目           | USR-N540-H7                                            | 02101021080900012 | V2.0.2          | 540  | 資源日本                        | 44444 - 2021 - 11-02 16 55 44             | 升级连续 一番睡         |                                |
| 山 国国中心            |        | •巴结束                   | 我的项目           | 2021-11-04 14:24.59: 下发描令                              |                   |                 |      |                             | 16:15:00 - 2021-11-02 16:20:00            | <b>升级详读 · 看待</b> |                                |
| $O$ seas          | $\sim$ | ● 巴结束:                 | 我的项目           | 2021-11-04 14:24:59: 设备改到指令                            |                   |                 |      |                             | 12:23:06 - 2021-10-24 12:24:06            | 升级许奖 書院          |                                |
| E gase            | $\sim$ | $-$ Ester              | 我的项目           | 2021-11-04 14:25:12: 图件下载完成<br>2021-11-04 14:25:12: 成功 |                   |                 |      |                             | 19:04:42 - 2021-10-23 19:04:42            | 升级洋类 图象          |                                |
| 运行指定              |        | · 巴法里                  | 民的项目           |                                                        |                   |                 |      | 其1条 10条页 > 上一页 1 下一页 前往 1 页 | 19 03 34 - 2021-10-23 19 03:34            | 升级详情 图象          |                                |
| 開件开级              |        | ● 巴加亚                  | 教的项目           |                                                        |                   |                 |      |                             | 18:20:16 - 2021-10-23:18:21:16            | 升级过路 图象          |                                |
| S FEDE            |        | ■巴结果                   | 我的项目           | <b>RRR</b>                                             | <b>OVI</b>        | <b>USR-N540</b> | 380  |                             | 2021-10-22 17:58:19 - 2021-10-23 17:59:19 | 升级计算 图除          |                                |
|                   |        | ■ 巴结面                  | 我的项目           | W.                                                     | <b>OVE</b>        | USR-N540        | -540 |                             | 2021-18-22 17:55:55 - 2021-10-23:17:57:55 | 升级详情 音話          |                                |
|                   |        | ■ 巴切果                  | 我的项目           | 未命名,任务名称_64                                            | <b>CONTINUE</b>   | USR-DR404       | V1.1 |                             | 2020-03-02 08:49 40 - 2020-03-02 08:50:40 | 开设洋值 一部牌         |                                |
|                   |        |                        |                |                                                        |                   |                 |      |                             |                                           |                  | 共20条 10条页 > 上一页 3 2 下一页 前柱 1 页 |
| V5.0.1            |        |                        |                |                                                        |                   |                 |      |                             |                                           |                  |                                |

**图 35 任务查看-1**

云端也可以在设备管理--联网设备数据查看界面查看设备版本号是否为升级固件版本号。

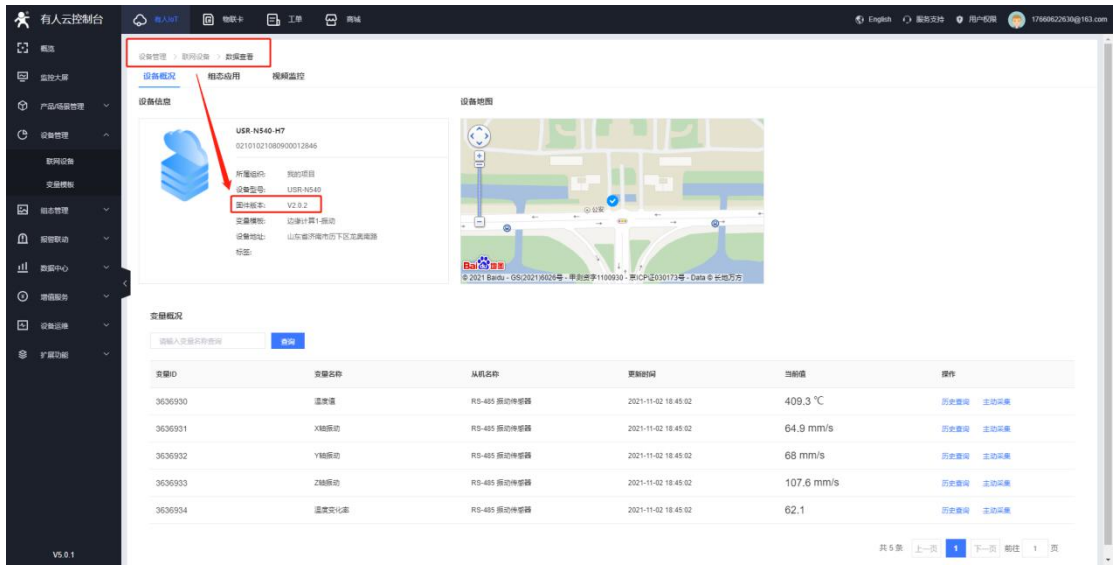

#### **图 36 版本查看**

# <span id="page-19-0"></span>**3. 如何用有人云实现设备远程配置**

<span id="page-19-1"></span>3.1. AT 指令对话框

在设备管理--联网设备找到目标设备,点击设备运维,然后点击参数配置界面,在该界面可以直接通过网络给终端串口服务器发送 AT 指令进行参数配置和查询,该界面 AT 指令不需要末尾加回车换行,但是一次只允许发送一条 AT 指令。

|        | ★ 有人云控制台                        | $\bigcirc$ mature | <b>图 物联卡</b>                | 日1年 日 86                                      |                 |               |                     |                         |                      |                                 |                         |  |  |  |
|--------|---------------------------------|-------------------|-----------------------------|-----------------------------------------------|-----------------|---------------|---------------------|-------------------------|----------------------|---------------------------------|-------------------------|--|--|--|
| $E$ as |                                 | 设装管理 ) 联网设备       |                             |                                               |                 |               |                     |                         |                      |                                 |                         |  |  |  |
|        | <b>图 监控大席</b>                   | 设备列表              |                             |                                               |                 |               |                     |                         |                      |                                 |                         |  |  |  |
|        | $\Theta r a constant$<br>$\sim$ | 选取採用权             |                             |                                               |                 | v SNIDBER     | —                   | <b>BUDGER</b><br>RUBRAY | 美用设备<br><b>RAINE</b> | 服务                              | 10000000                |  |  |  |
|        | (B) 设备管理                        | 设备状态              | 设备名称                        | SN.                                           | 设备型号            | 所属细织          | 设备地址                | 标签<br><b>GRKS</b>       |                      | 提作                              |                         |  |  |  |
|        | 联网设备                            | 石线                | <b>USR-N540</b>             | 02101021080900012846                          | USR-N540        | 我的分组          | 北京市东域区天安门           | $\bullet$               |                      | お返金器                            | <b>DAISH HIGH RS</b>    |  |  |  |
|        | 交易模板                            | <b>COL</b>        | <b>COLOR</b><br><b>SIRE</b> | Contractor and March 19.<br><b>CONTRACTOR</b> | <b>STANDARD</b> | <b>COLOR</b>  | <b>LESSING COLL</b> | <b>COLOR</b>            |                      | <b>CARD COMPANY PRODUCTS</b>    |                         |  |  |  |
| 囜      | 组态管理<br>$\checkmark$            | <b>Tant</b>       |                             | <b>RESIDENCE</b>                              |                 | <b>Single</b> |                     | <b>SERVICE</b>          |                      | <b>CARD CORPORATION CONTROL</b> | <b>ASSESSED FOR</b>     |  |  |  |
|        | $\Omega$ seem<br>$\sim$         | <b>Tant</b>       | <b>The State</b>            | <b>The Country of the Country</b>             | <b>TEST</b>     |               | <b>START START</b>  | a.                      |                      | <b>CARD CARD BARBER</b>         |                         |  |  |  |
|        | 山 数据中心<br>$\sim$                | <b>Talk</b>       | m                           | <b>TER</b><br><b>TELEVISION</b>               | <b>TANK</b>     | <b>THE</b>    |                     | a a                     |                      | <b>Controller Service</b>       |                         |  |  |  |
|        | $O$ mass<br>$\sim$              |                   |                             |                                               |                 |               |                     |                         |                      |                                 | 共5条 10条页 v ( 1 ) 前往 1 页 |  |  |  |
|        | E ease<br><b>V</b>              |                   |                             |                                               |                 |               |                     |                         |                      |                                 |                         |  |  |  |
|        | S range                         |                   |                             |                                               |                 |               |                     |                         |                      |                                 |                         |  |  |  |
|        |                                 |                   |                             |                                               |                 |               |                     |                         |                      |                                 |                         |  |  |  |
|        |                                 |                   |                             |                                               |                 |               |                     |                         |                      |                                 |                         |  |  |  |
|        |                                 |                   |                             |                                               |                 |               |                     |                         |                      |                                 |                         |  |  |  |
|        |                                 |                   |                             |                                               |                 |               |                     |                         |                      |                                 |                         |  |  |  |
|        |                                 |                   |                             |                                               |                 |               |                     |                         |                      |                                 | e<br>秘勒                 |  |  |  |
|        | V5.0.0                          |                   |                             |                                               |                 |               |                     |                         |                      |                                 |                         |  |  |  |

**图 37 AT 指令-1**

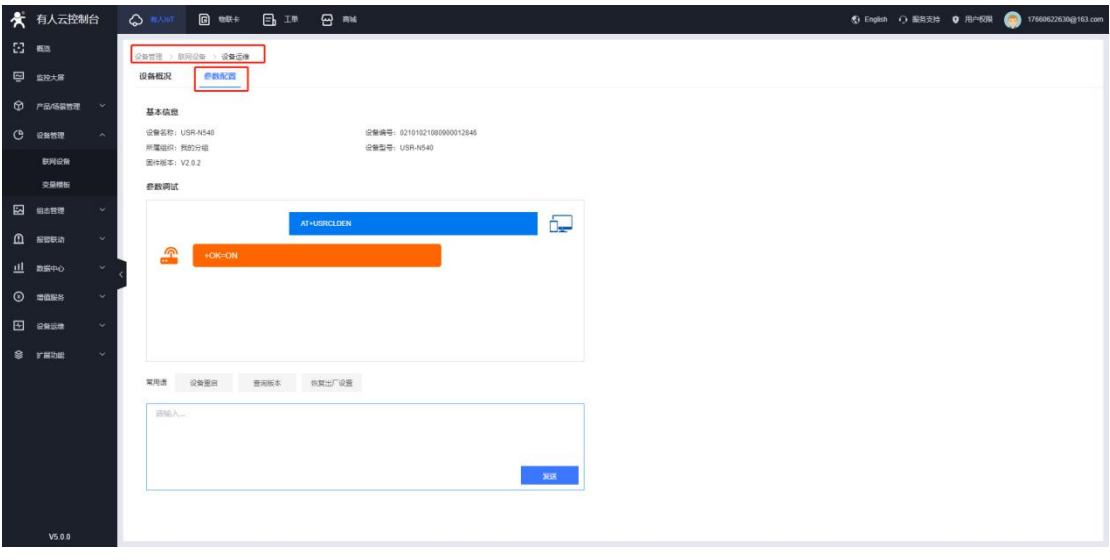

**图 38 AT 指令-2**

## <span id="page-20-0"></span>3.2. 远程配置

设备运维--远程配置界面任务信息填写,选择产品和设备,设置任务时间。

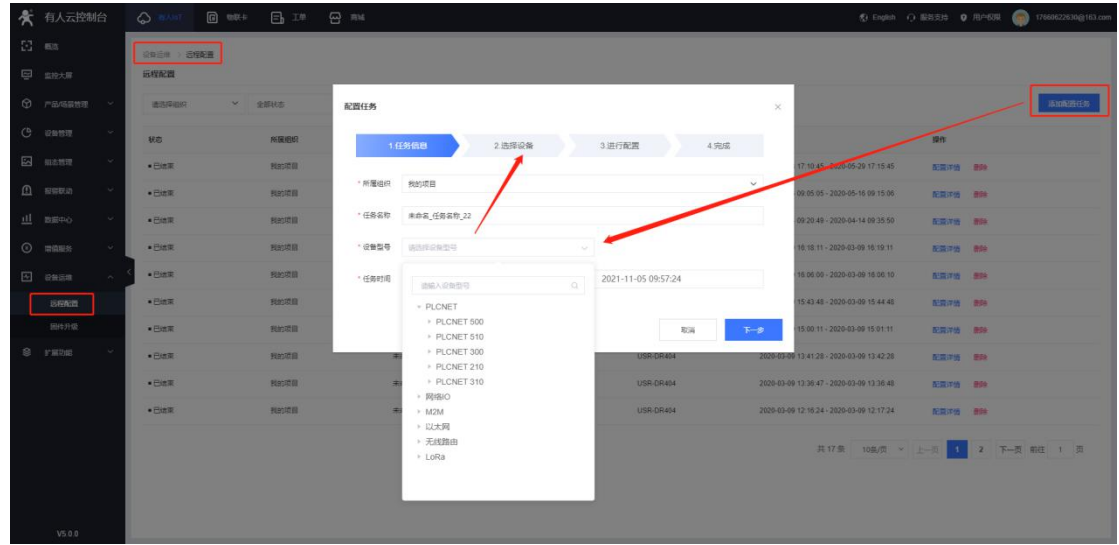

**图 39 远程配置-1**

进行配置:填写设备配置信息,添加到任务,AT 指令不需要加回车换行。配置完成后点击保存,到达指定时间时,会自动执行该任

务。

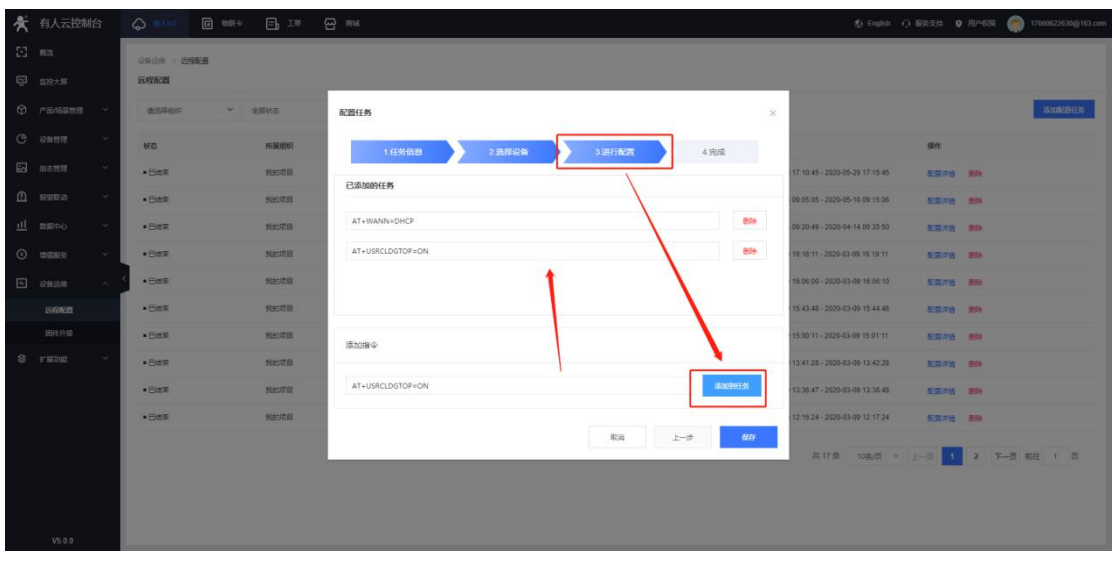

**图 40 远程配置-2**

# <span id="page-21-0"></span>**4. 如何通过有人云将远端串口映射到本机虚拟串口**

## 4.1. 环境准备

#### 4.1.1. 所需工具

- (1)USR-N540 一台
- (2)USB 转 RS485 串口线一根
- (3)网线一根
- (4)12V1A 电源适配器一个
- (5)Modbus 模拟软件:modbus slave&poll
- (6) 任意串口调试工具, 如果没有可以用我司提供的串口调试助手: USR-TCP232-Test-V1.3, 可以通过以下链接下载:

<https://www.usr.cn/Down/Software/USR-TCP232-Test-V1.3.exe>

<span id="page-21-1"></span>注:目前 VCOM 虚拟串口软件只支持单串口透传(默认串口 1),多串口 VCOM 虚拟串口软件敬请期待。

#### 4.2. VCOM 虚拟串口软件获取与安装

软件下载地址:**<https://www.usr.cn/Download/924.html>**

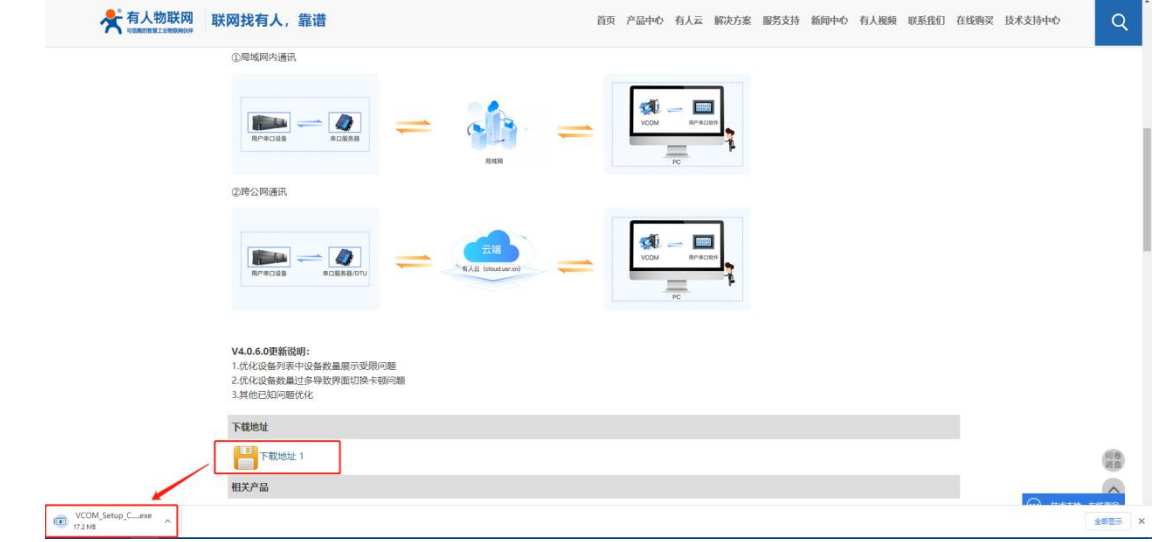

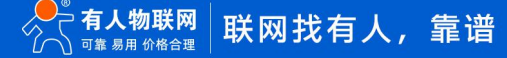

#### **图 41 VCOM 下载**

注:安装前请先关闭杀毒软件和防火墙,否则会导致虚拟串口驱动安装失败,或主程序被防火墙误删。在此郑重声明,本程序无病毒。 双击安装包"VCOM Setup.exe"安装虚拟串口软件,安装完毕后,双击快捷方式"VCOM.exe"即可使用。

## <span id="page-22-0"></span>4.3. 新建云设-Vircom 连接

点击新建云设备-Vircom 连接,正确填写自己有人云的账号密码后点击登录。

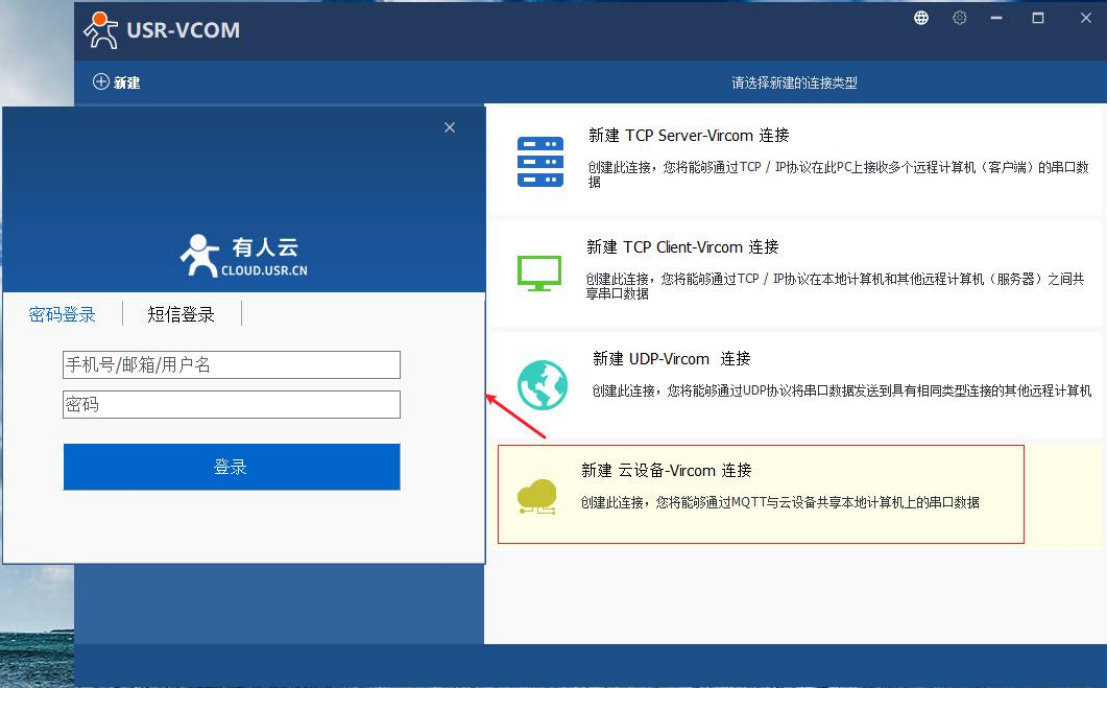

**图 42 新建云设备**

#### <span id="page-22-1"></span>4.4. 广播透传

#### 4.4.1. 简介

<span id="page-22-2"></span>其他网络数据都可以通过 VCOM 透传至本设备串口端(默认串口 1)。

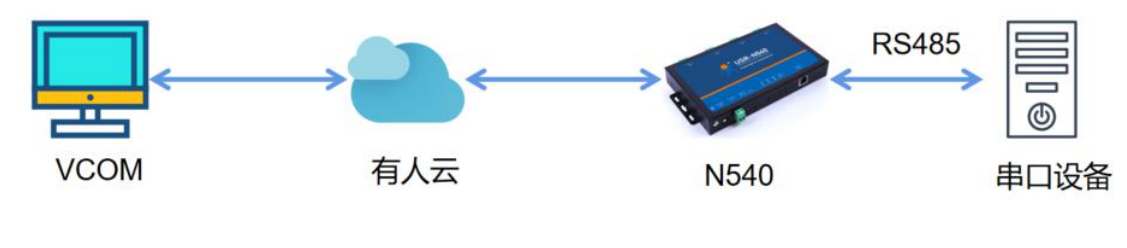

**图 43 VCOM 透传拓扑**

#### 4.4.2. 变量模板

<span id="page-22-3"></span>在设备管理--联网设备界面编辑目标设备,修改关联模板,变量模板选择数据透传模板。

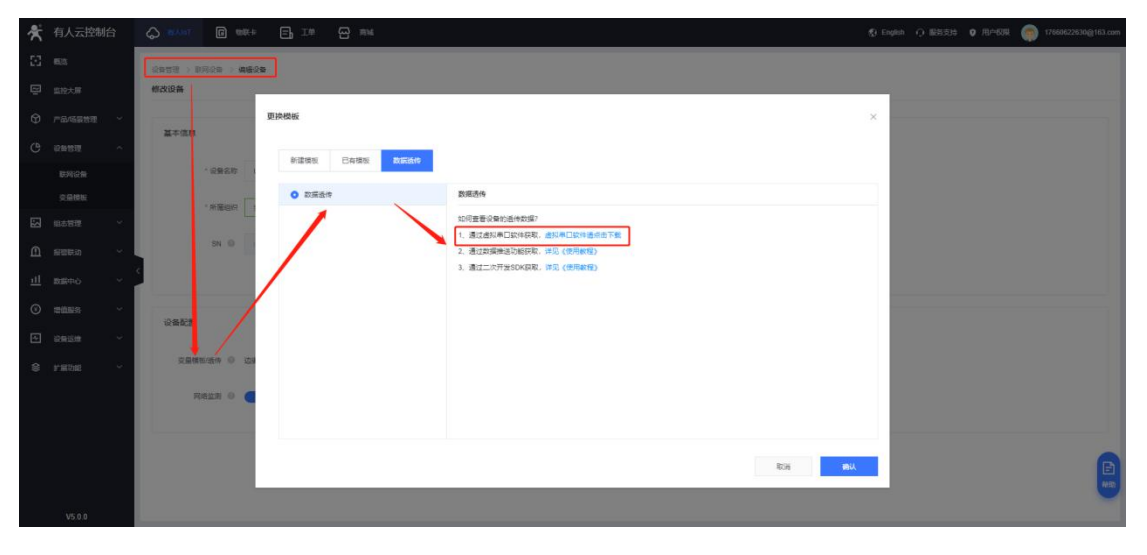

#### **图 44 关联透传模板**

## <span id="page-23-0"></span>4.4.3. VCOM 软件操作

新建串口,连接名称自定义,串口号任意选择 (不要和电脑当前已有 com 编号冲突), 选择与单个设备通信, 创建云端设备映射虚 拟串口。

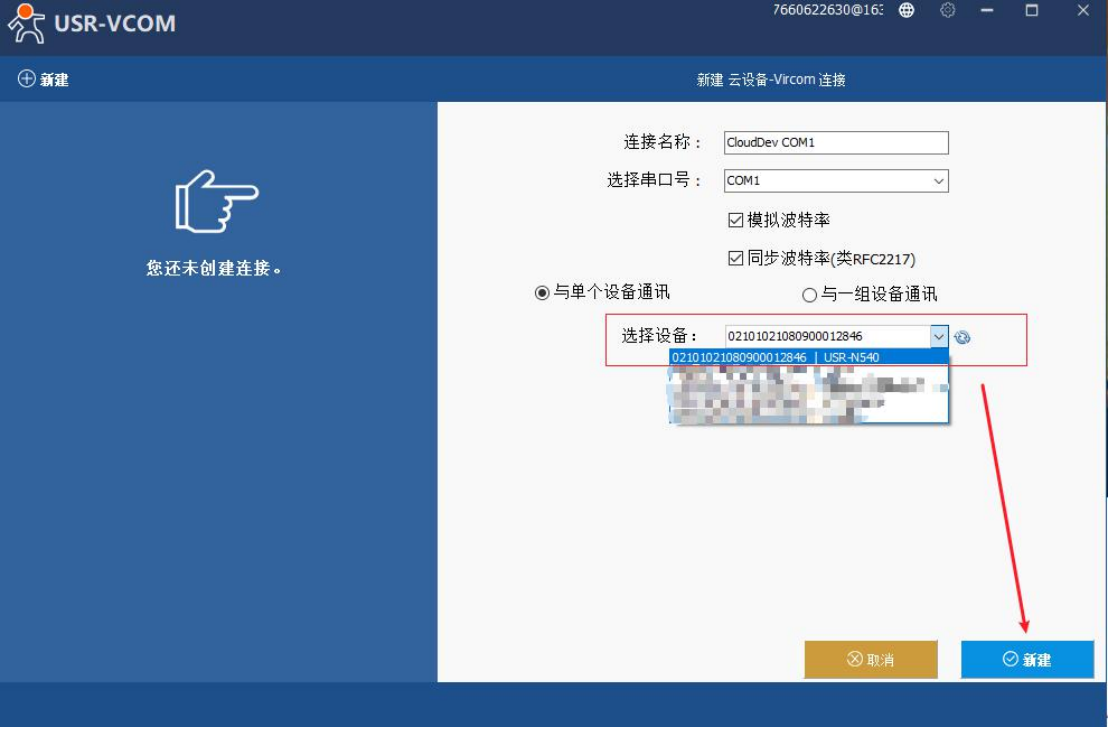

#### **图 45 VCOM 配置-1**

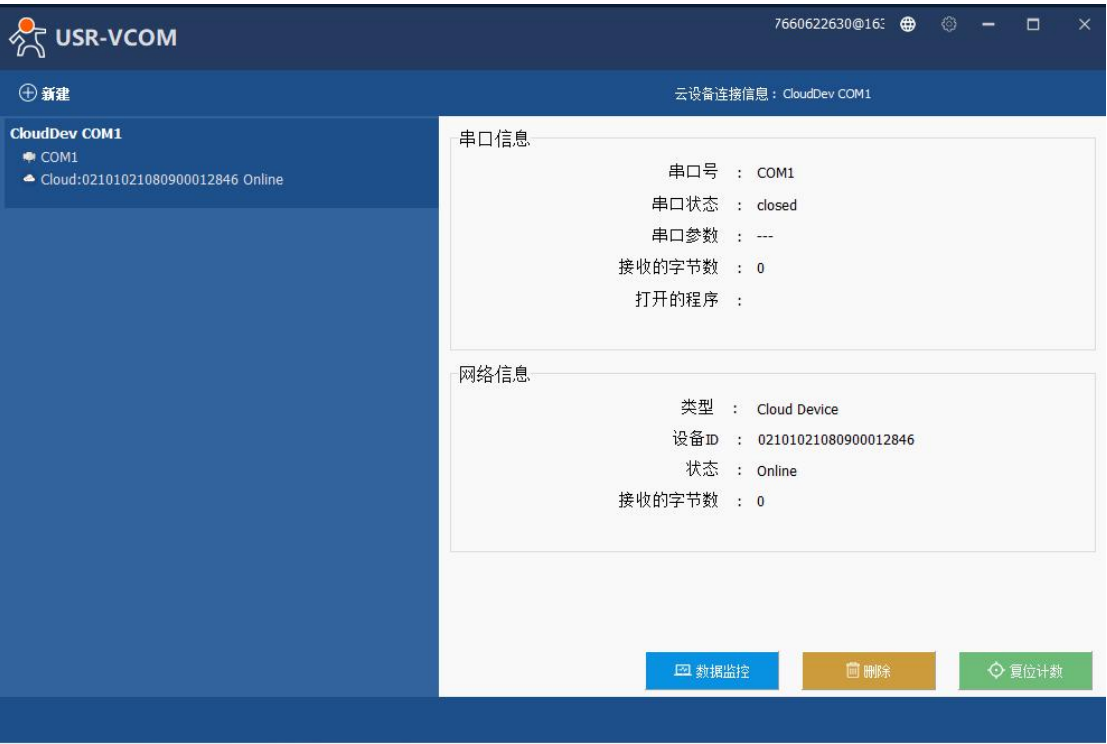

**图 46 VCOM 配置-2**

#### 使用串口助手或者其他上位机软件打开创建的虚拟串口

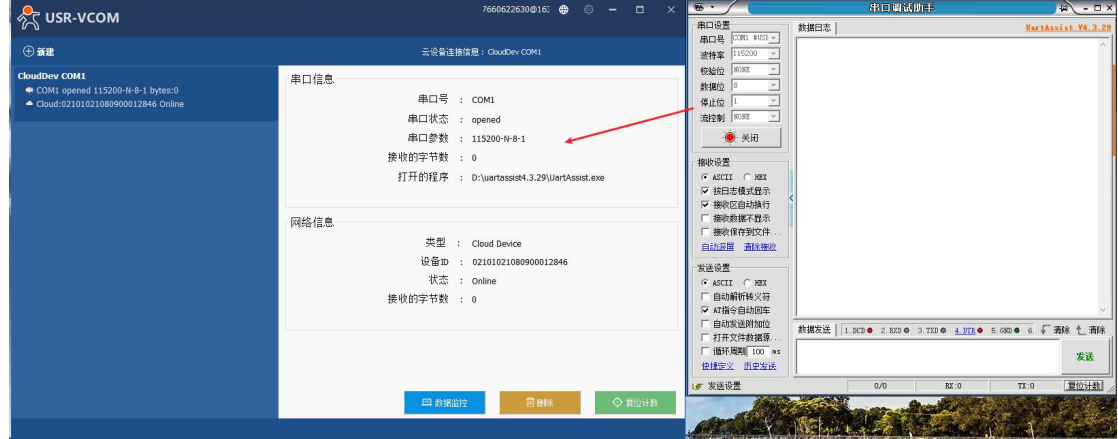

## **图 47 打开虚拟串口**

#### 4.4.4. 数据透传查看

<span id="page-24-0"></span>N540 的 usb 转 485 接电脑, 打开两个串口调试软件, 如下图所示, 互相发数据可以收到。

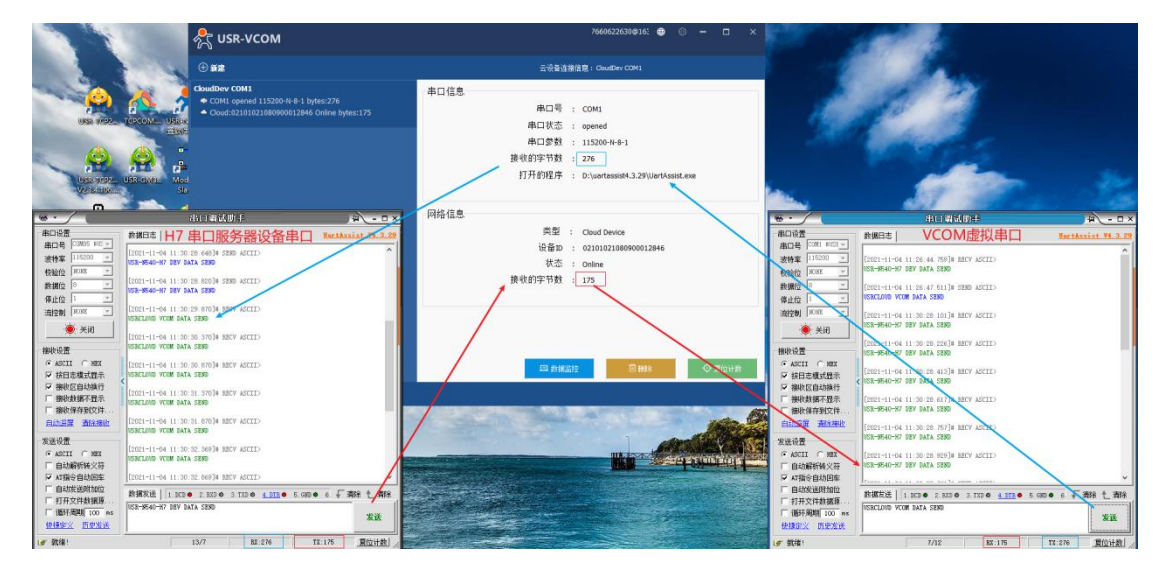

**图 48 通信测试**

## <span id="page-25-0"></span>4.5. 独占透传

只允许有人云独占数据可以通过此串口透传,云端轮询和边缘计算采集等数据都会停止,设备可通过串口给下接设备升级等操作。

<span id="page-25-1"></span>注:目前只有云端设备绑定串口变量模板 VCOM 虚拟软件才可进入独占模式。

#### 4.5.1. 变量模板

变量模板选择云端轮询或者边缘计算的串口变量模板

注: 串口变量模板是变量模板中的从机绑定串口序号

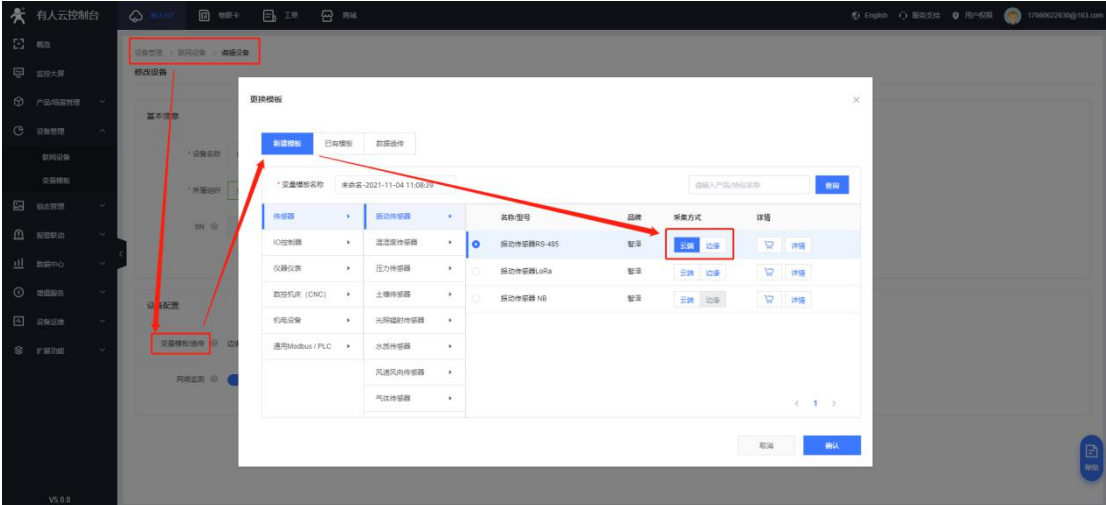

**图 49 关联模板-1**

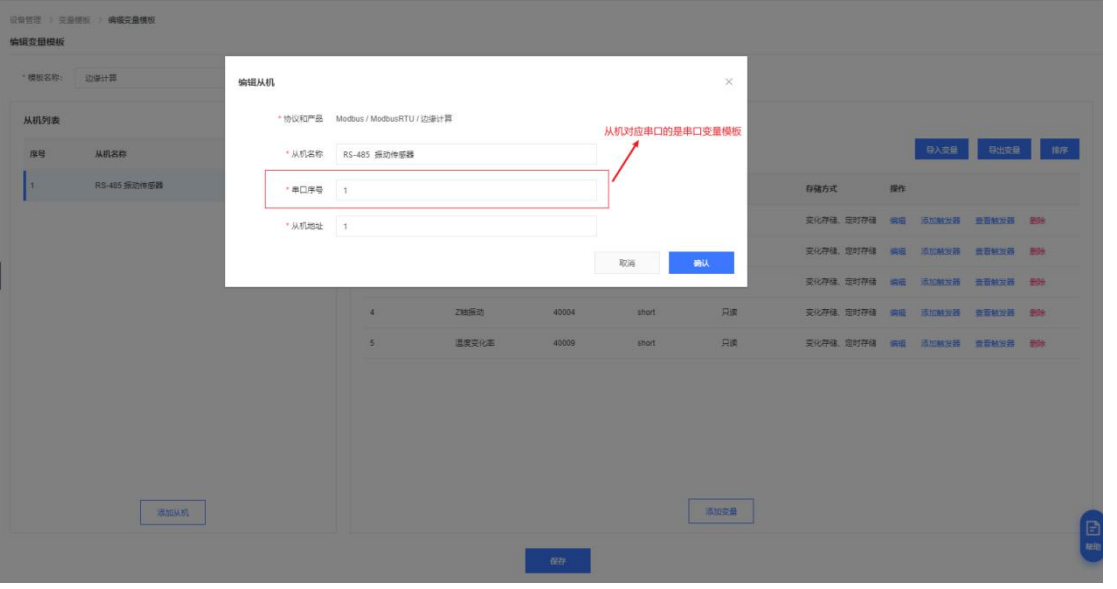

#### **图 50 关联模板-2**

## <span id="page-26-0"></span>4.5.2. VCOM 软件操作

进入独占: 新建串口,连接名称自定义, 串口号任意选择 (不要和电脑当前已有 com 编号冲突), 选择与单个设备通信, 创建云端 设备映射虚拟串口。

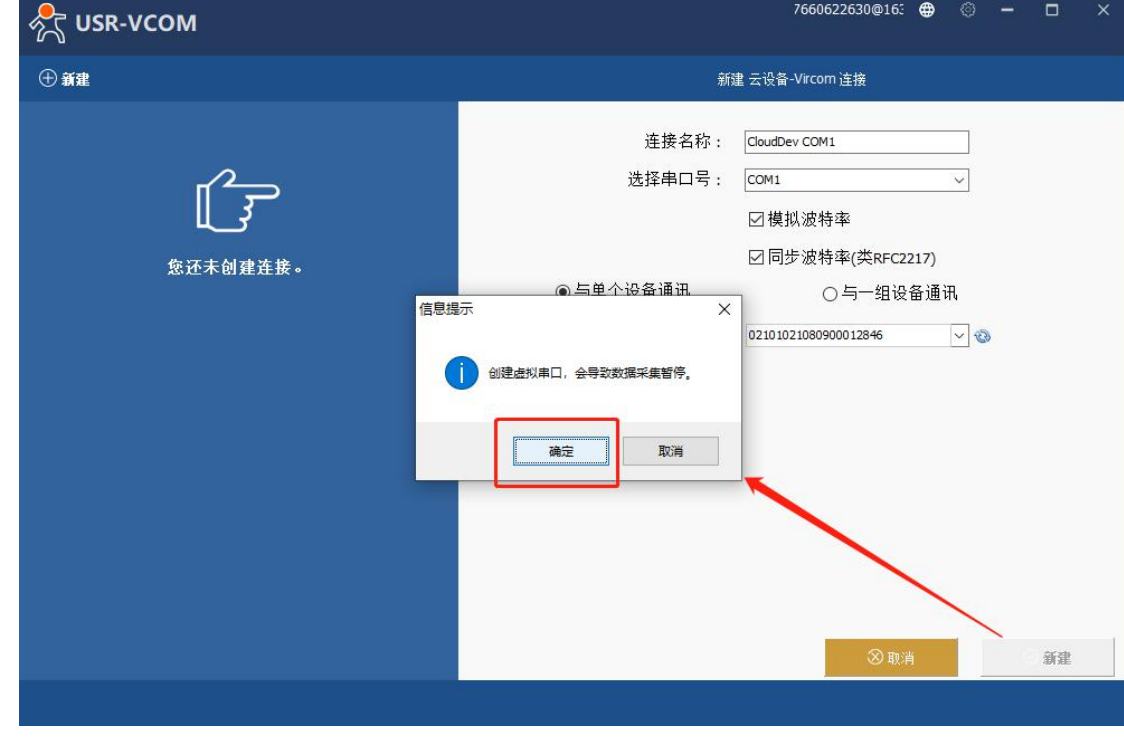

注:串口选择模拟波特率和同步波特率,虚拟串口用串口助手打开可同步设备的串口波特率。

#### **图 51 添加虚拟串口**

#### <span id="page-26-1"></span>4.5.3. 透传数据查看

进入独占后,云端轮询和边缘计算等数据不可再透传到 N540 串口,只能 N540 串口 1 和 Vcom 进行通信, 删除该 VCOM 即可恢复 原本的通信。

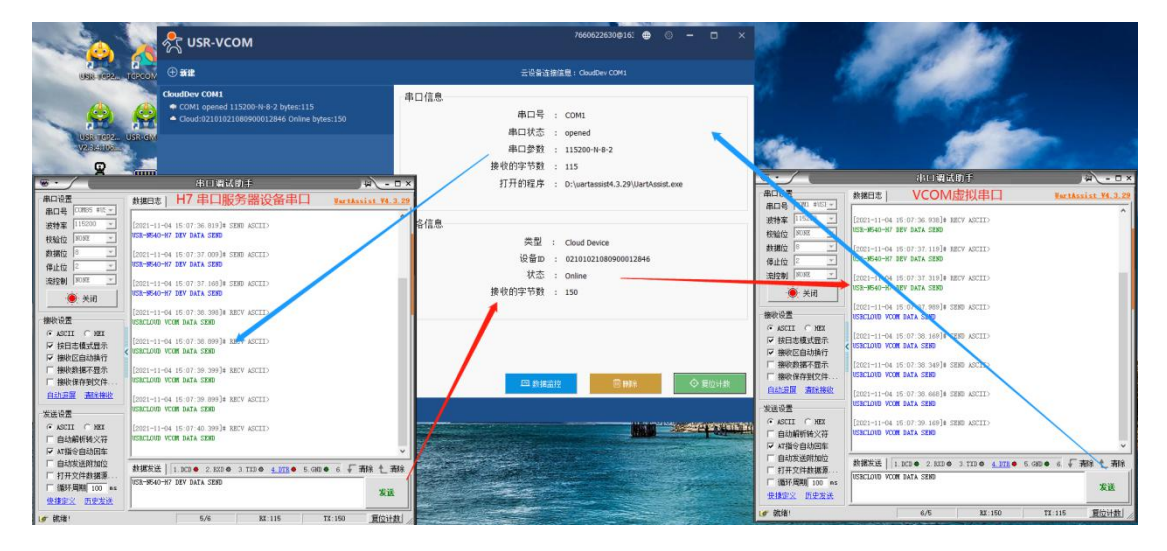

**图 52 数据通信**

更多有人云应用和实用案例可参考《有人云 IoT 说明书》:http://cloud.usr.cn/document/278.html

# <span id="page-28-0"></span>**5. 更新历史**

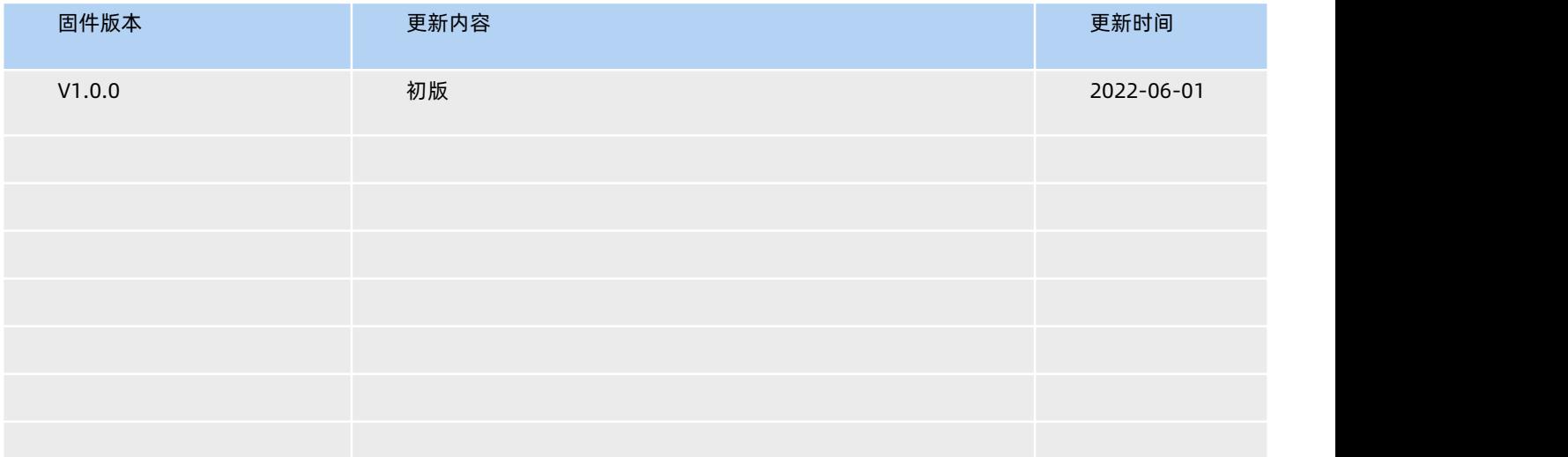

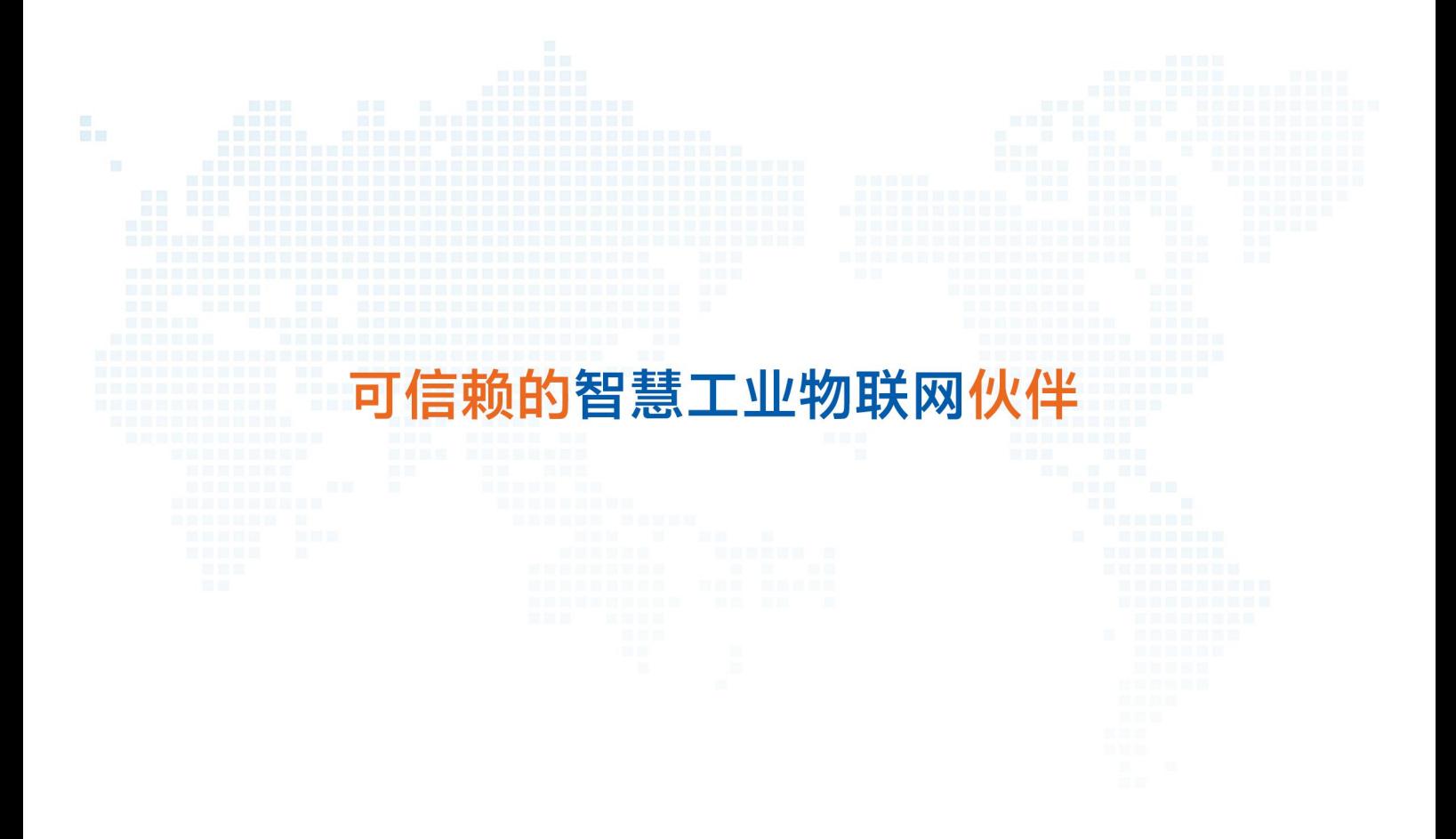

天猫旗舰店: https://youren.tmall.com 京东旗舰店: https://youren.jd.com 官 方 网 站: www.usr.cn<br>技术支持工单: im.usr.cn 战略合作联络: ceo@usr.cn 软件合作联络: console@usr.cn

电话:4000 255 652

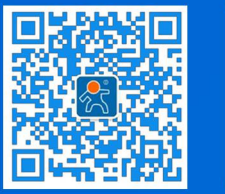

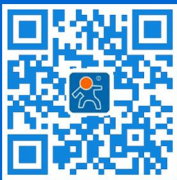

30 State of the Second <mark>关注有人微信公众号 登录商城快速下单</mark>[w.us](http://www.usr.cn/) r.cn. and the Second of the Second of the Second of the Second o 地址:山东省济南市历下区茂岭山三号路中欧校友产业大厦 12、13 层有人物联网